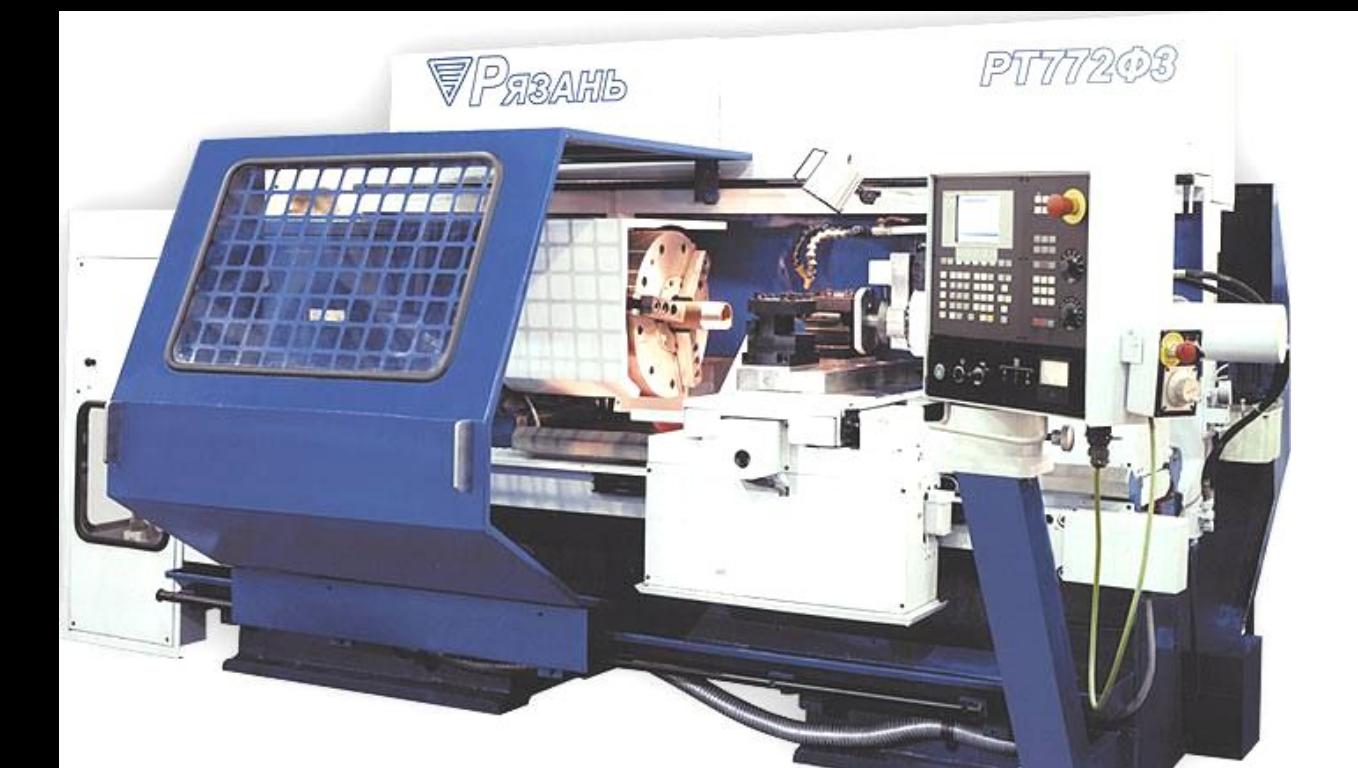

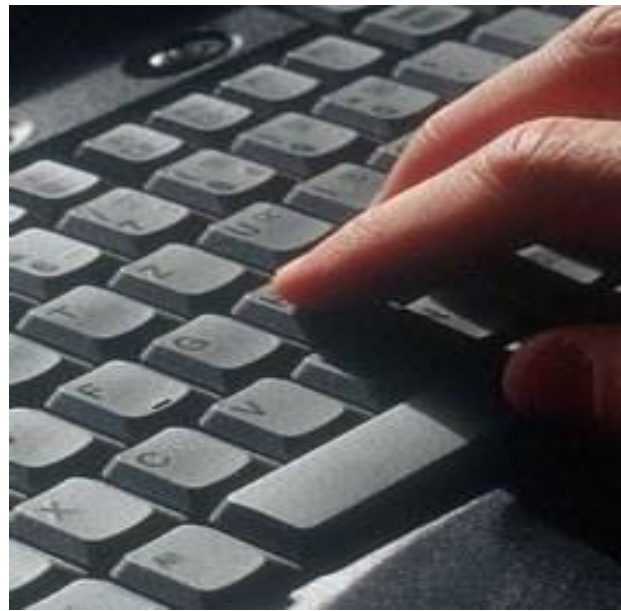

# Программирование станков с ЧПУ Введение

Ручное программирование на Gкодах.

# Термины **• Числовое программное управление (ЧПУ)** — компьютеризованная система управления, управляющая приводами технологического оборудования, включая станочную оснастк

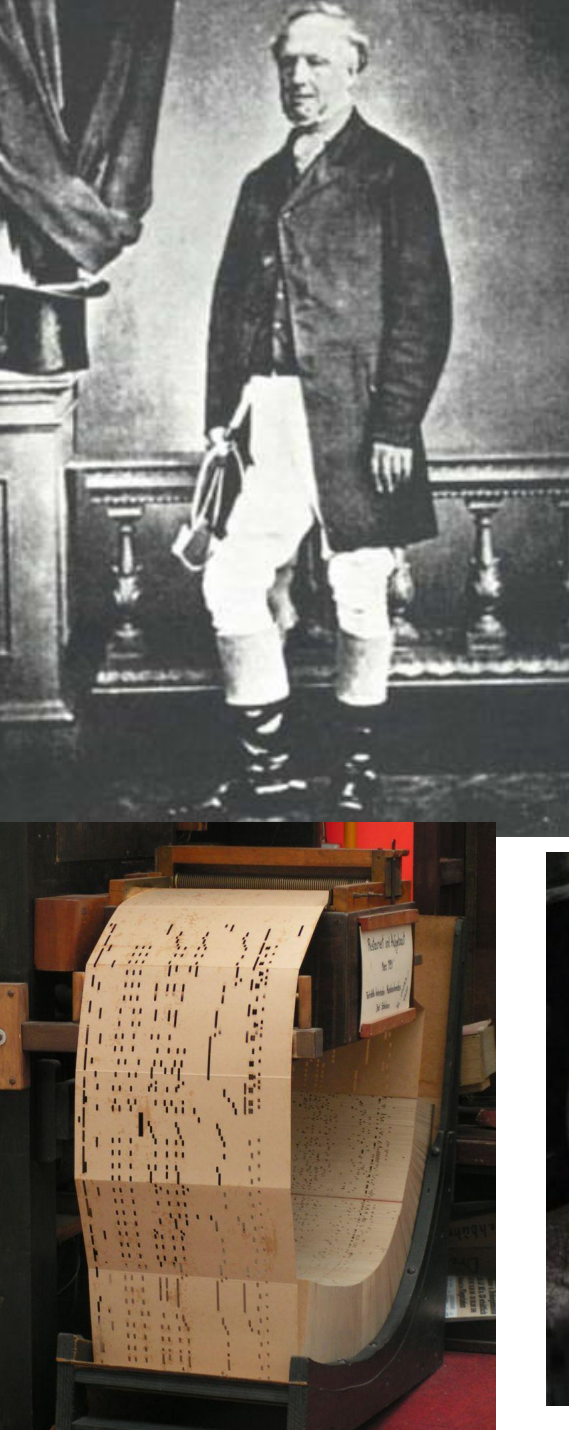

## История ЧПУ

• Изобретателем первого станка с числовым (программным) управлением (англ. *Numerical Control, NC*) является Джон Пэрсонс (*John T. Parsons*), работавший инженером в компании своего отца *Parsons Inc*, выпускавшей в конце Второй мировой <u>войны</u>, выпускавшей в конце Второй мировой войны <u>пропеллеры</u>, выпускавшей в конце Второй мировой войны пропеллеры для <u>вертолетов</u>, выпускавшей в конце Второй мировой войны пропеллеры пля вертолетов. Он

впервые предложил использовать для обработки продавить для обработки продавительно станок, работающий по прог

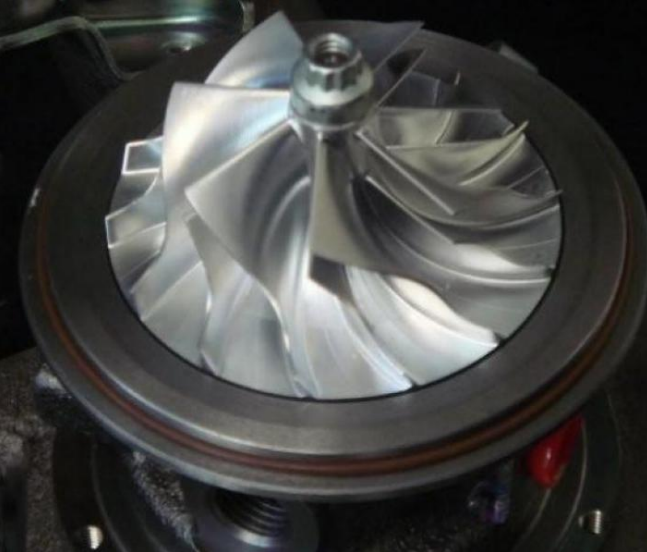

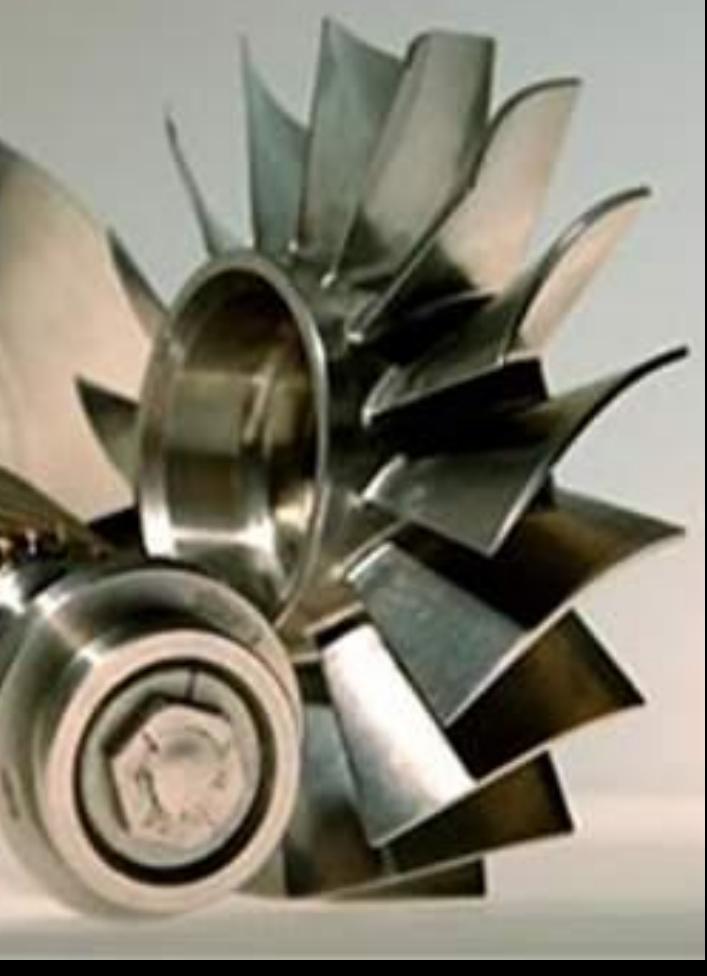

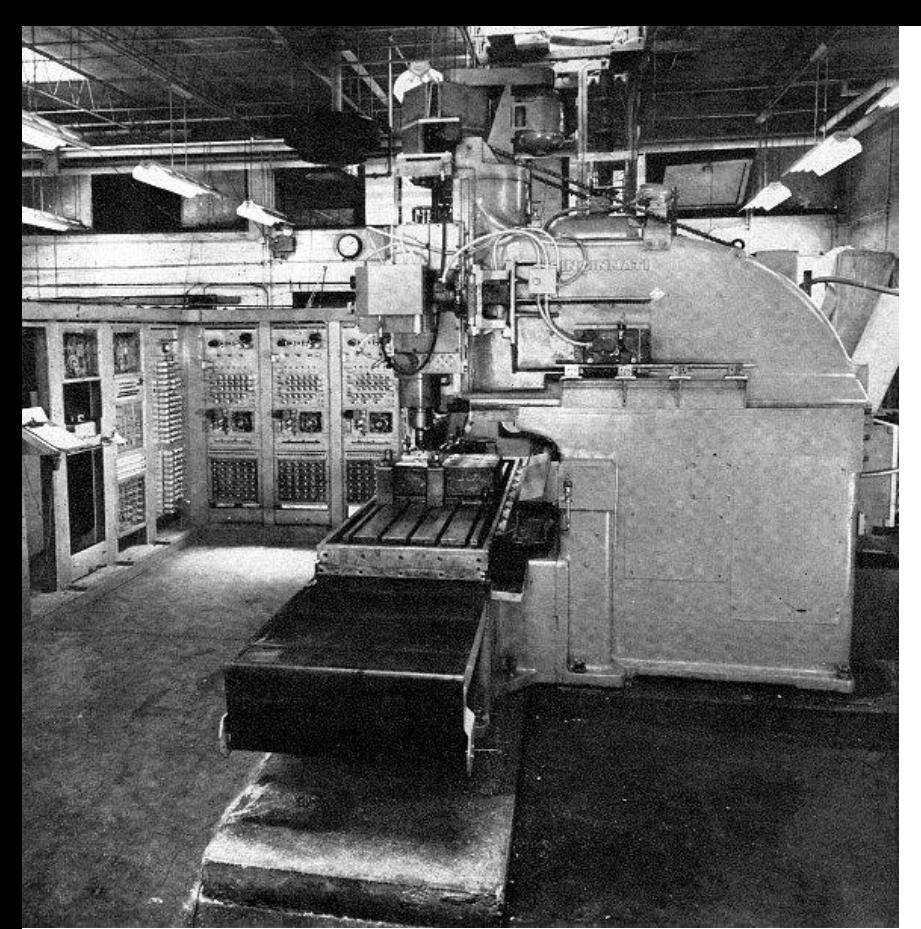

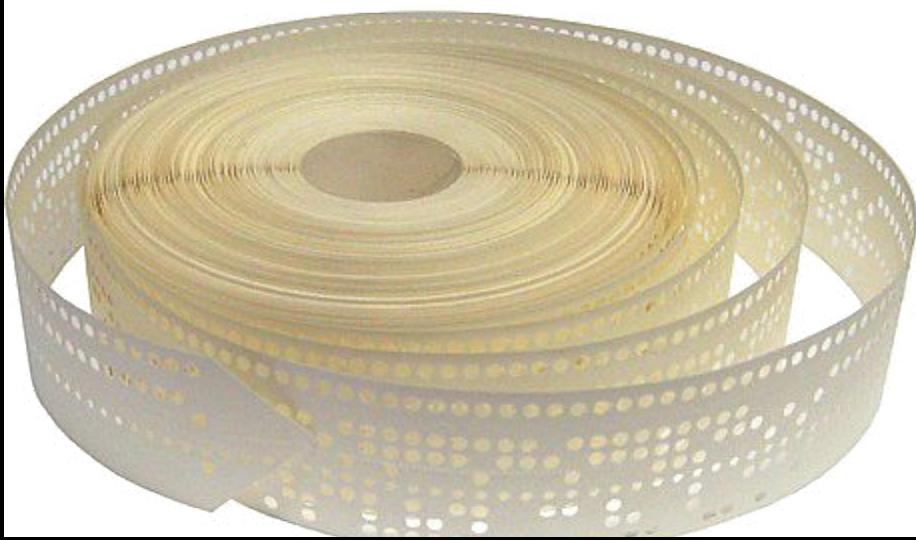

## История ЧПУ

### • В <u>1949 году</u>В 1949 году <u>ВВС</u>

США профинансировали *Parsons Inc* разработку станка для контурного фрезерования разработку станка для контурного фрезерования сложных по форме деталей авиационной техники. Однако, компания не смогла самостоятельно выполнить работы и обратилась за помощью в лабораторию сервомеханики Массачусетского технологического института (MIT). Сотрудничество *Parsons Inc* с MIT продолжалось до 1950 года. В 1950 году MIT приобрел компанию по производству фрезерных станков *Hydro-Tel* и отказался от сотрудничества с *Parsons Inc*, заключив самостоятельный контракт с ВВС США на создание фрезерного станка с программным управлением.

• В сентябре 1952 года станок был впервые продемонстрирован публике – про него была напечатана статья в журнале *Scientific American*. Станок управлялся с помощью перфоленты.

• Первый станок с ЧПУ отличался особой сложностью и не мог быть использован в производственных условиях. Первое серийное устройство ЧПУ было создано компанией *Bendix Corp.* в 1954 году в 1954 году и с 1955 года стало устанавливаться на станки. Широкое внедрение станков с ЧПУ шло медленно. Предприниматели с недоверием относились к новой технике. Министерство обороны США вынуждено было на свои средства изготовить 120 станков с

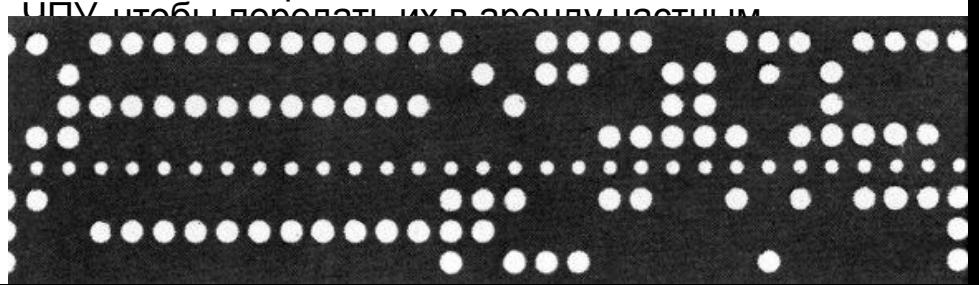

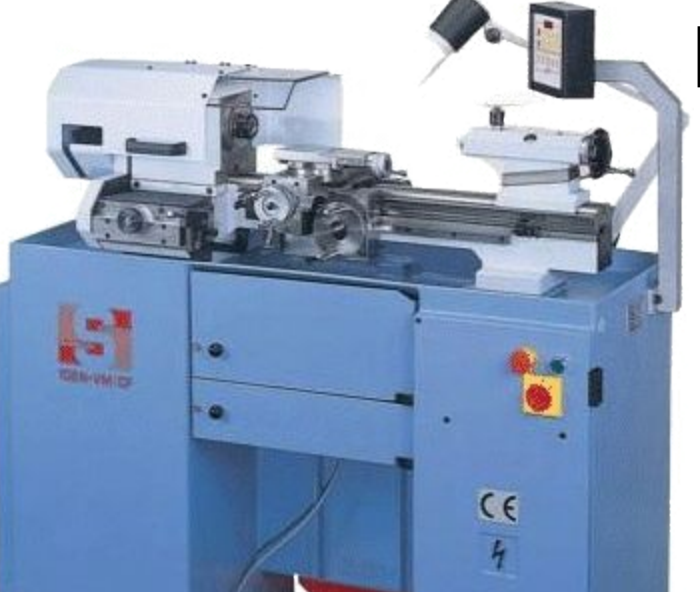

## История ЧПУ

для токарных распростране отечественно производства

BODDDDDDDD

Первыми отечественными станками с ЧПУ промышленного применения являются токарно-винторезный станок 1К62ПУ и токарно-карусельный 1541П. Эти станки были созданы в первой половине 1960-х годов. Станки работали совместно с управляющими системами типа ПРС-3К и другими. Затем были разработаны вертикально-фрезерные станки с ЧПУ 6Н13 с системой управления «Контур-ЗП».

• В последующие годы для токарных станковВ последующие годы для токарных станков наибольшее распространение ПОЛУЧИЛИ СИСТАНИ ЧИЛУ оточествен

производства 2Р22В последник

### **Оборудование с ЧПУ может быть представлено:**

*• станочным парком, например станками (станки, оборудованные числовым программным управлением, называются станками с ЧПУ ): – для обработки металлов (например, фрезерные или токарные), дерева, пластмасс, – для резки листовых заготовок, – для обработки давлением и т.д.* **приводами асинхронных приводами** *инхронных электродвигателейприводами асинх ронных электродвигателей,*  **юльзующих векторое управлен** 

*• характерной системой управления*  современный и промышленными роботами.

### Аббревиатура ЧПУ соответствует двум англоязычным - NC и CNC, - отражающим эволюцию развития систем управления оборудованием.

- Системы типа NC (англ. Numerical control), появившиеся первыми, предусматривали использование жестко заданных схем управления обработкой — например, задание программы с помощью штекеров или переключателей, хранение программ на внешних носителях. Каких-либо устройств оперативного хранения данных, управляющих процессоров не предусматривалось.
- Более современные системы ЧПУ, называемые СNC (англ. Computer numerical control) — системы управления позволяющие использовать для модификации существующих/написания новых программ программные средства. Базой для построения CNC служат современный (микро) контроллер или (микро) процессор:
	- микроконтроллер.
	- контроллер с программируемой логикой,
	- управляющий компьютеруправляющий компьютер на базе микропроцессора.
- Возможна реализация модели с централизованным автоматизированным<br>рабочим местом (например, ABB Robot Studio, Microsoft Robotics Developer Studio) с последующей загрузкой программы посредством передачи по промышленной сети

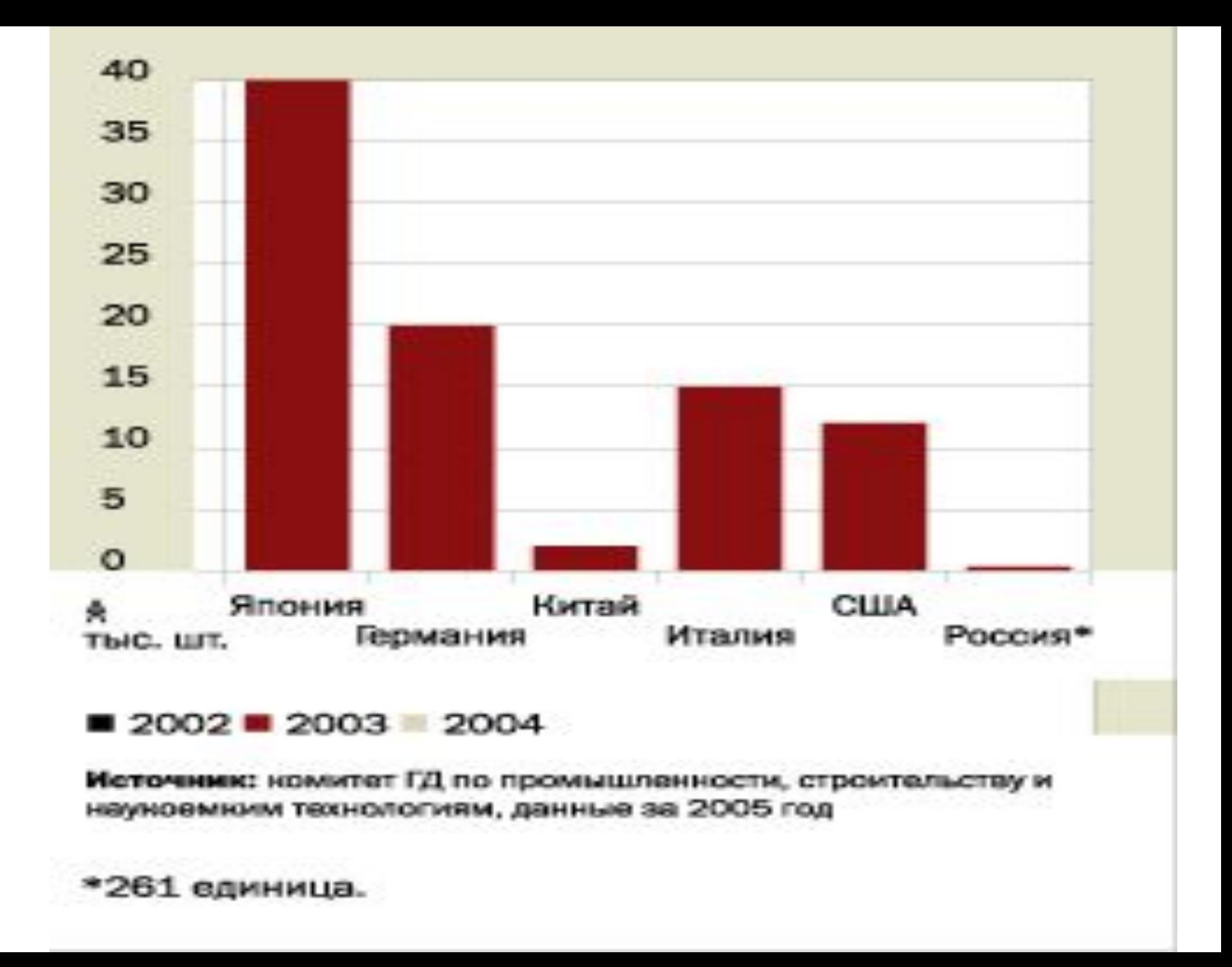

### Пятерка крупнейших производителей станков (2007 г.)

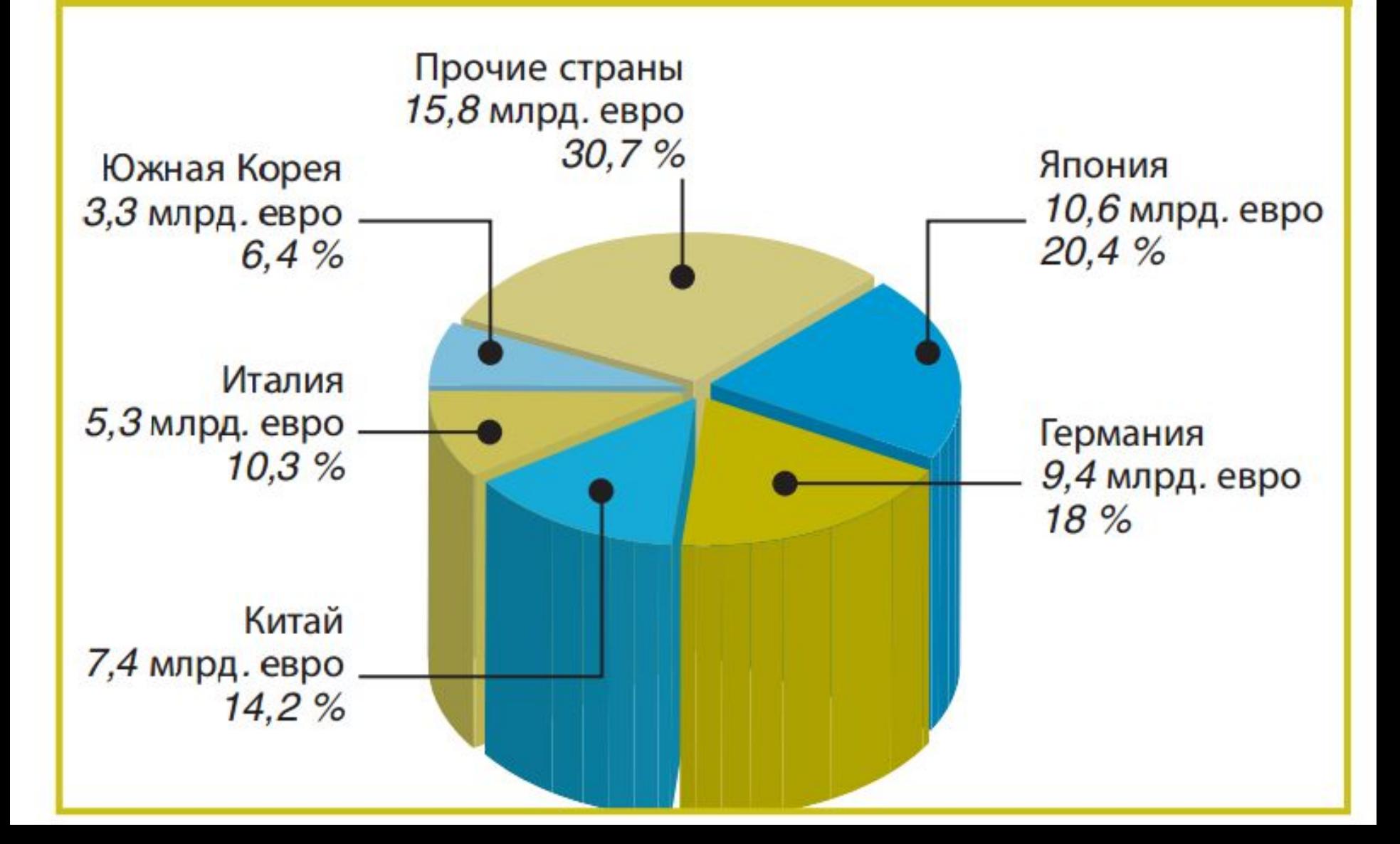

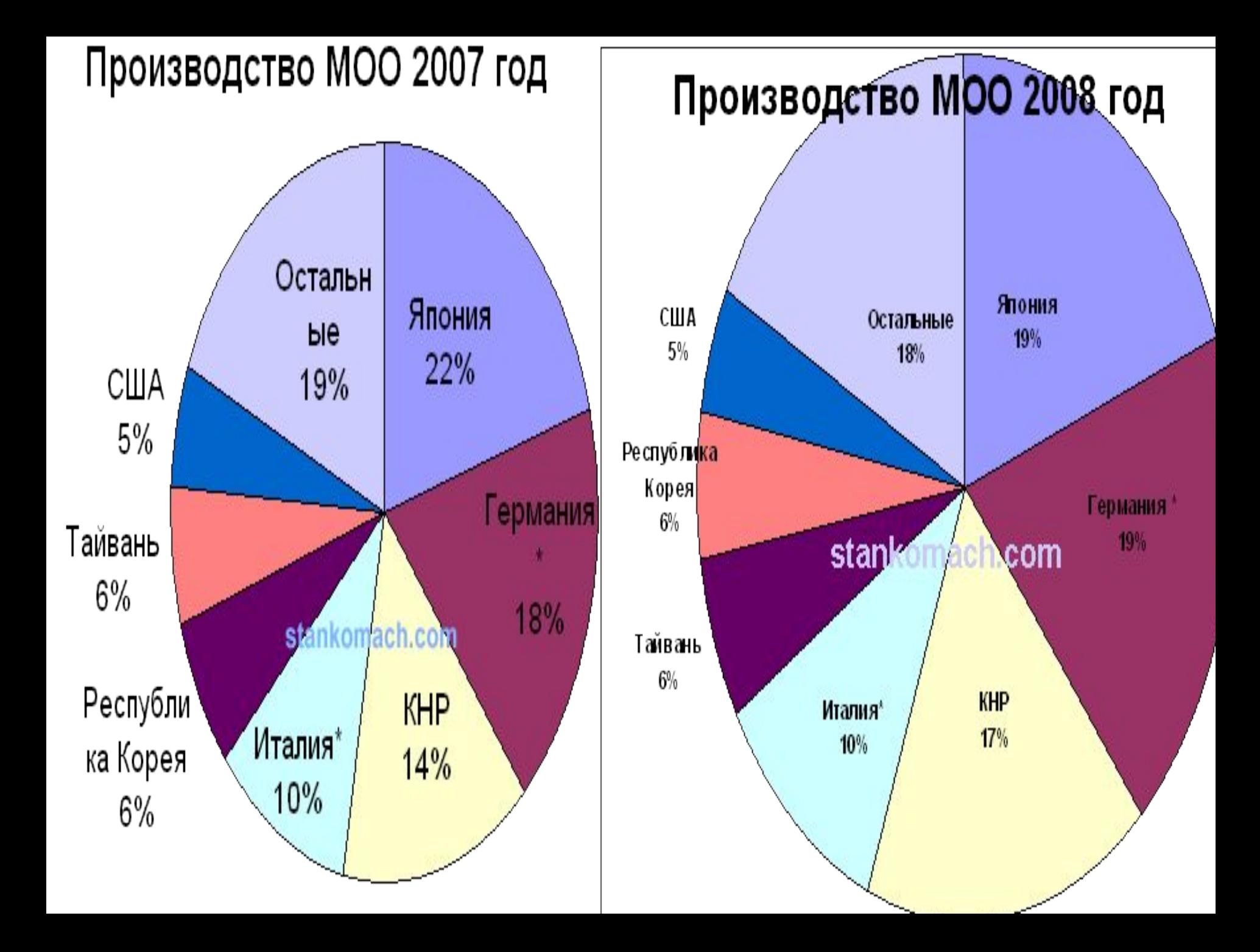

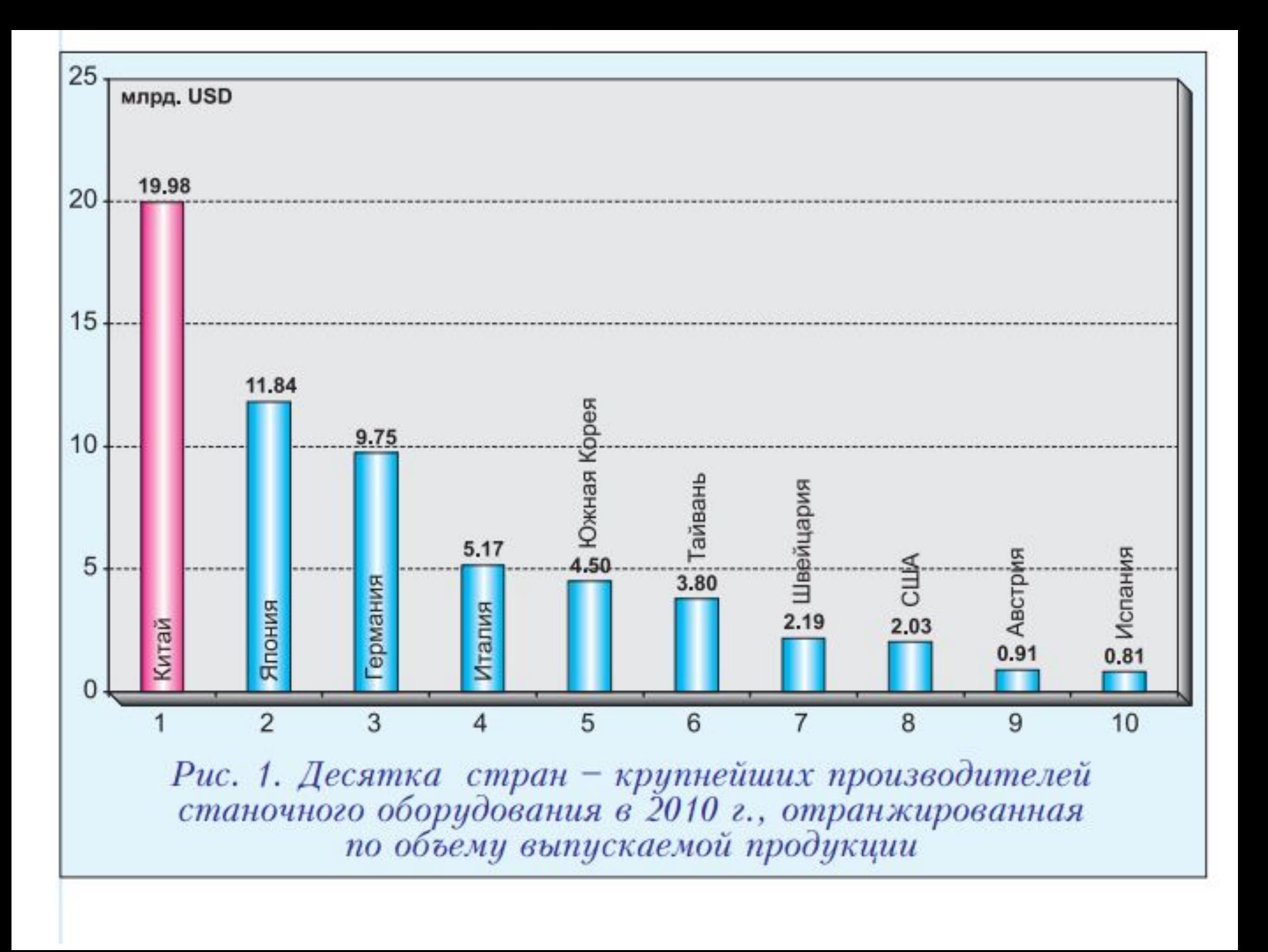

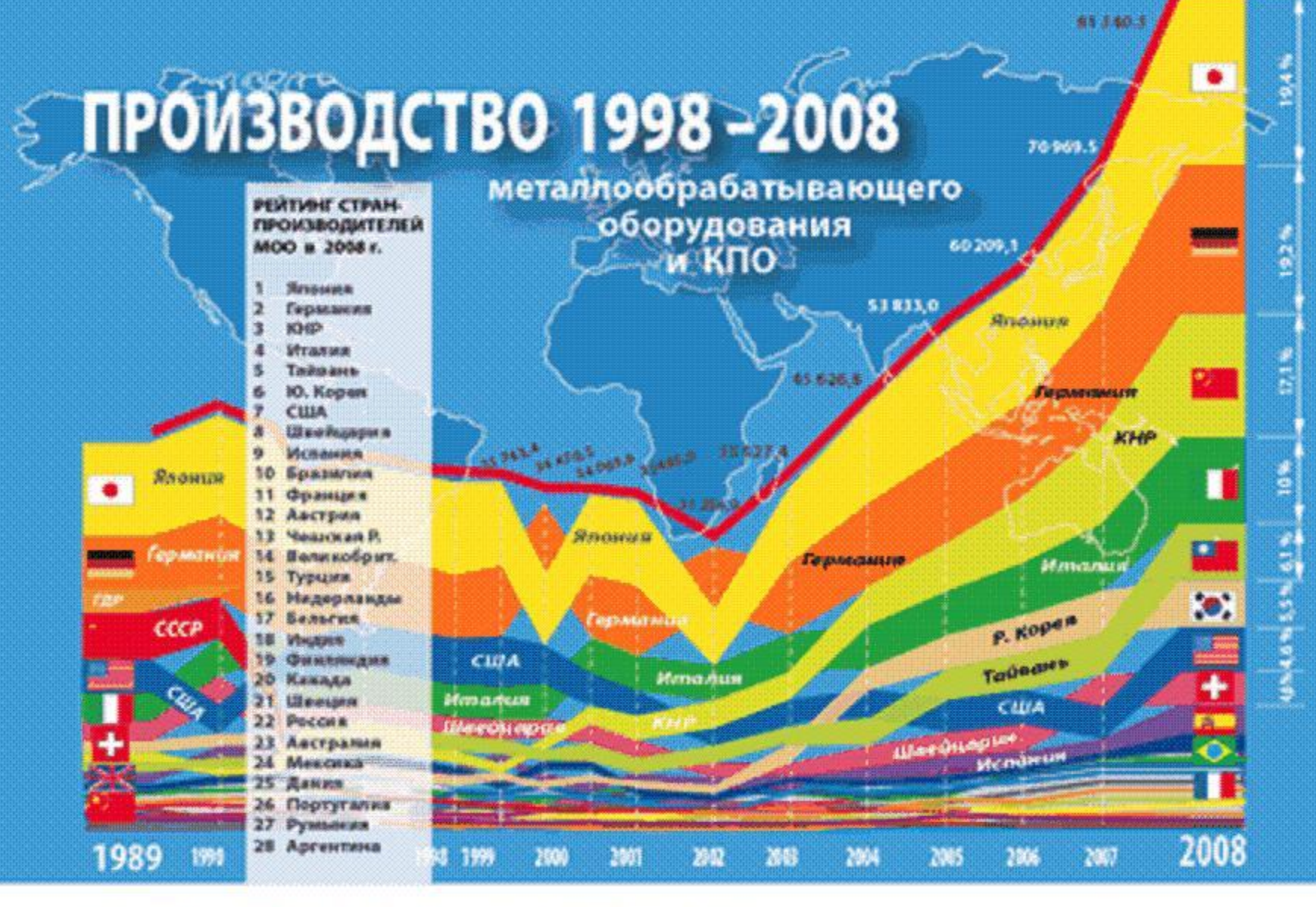

#### ПРОИЗВОДСТВО МОО и КПО в 1998-2008 гг. (млн. долл.)

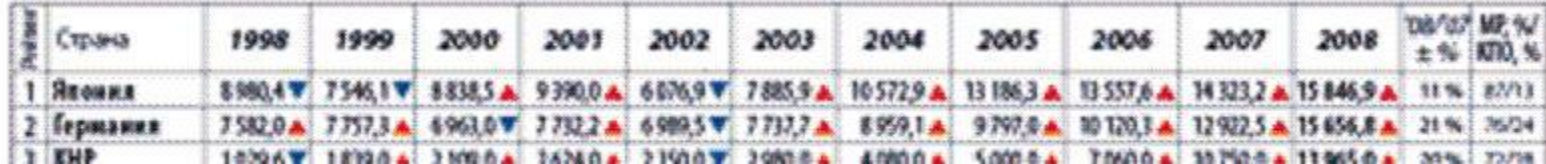

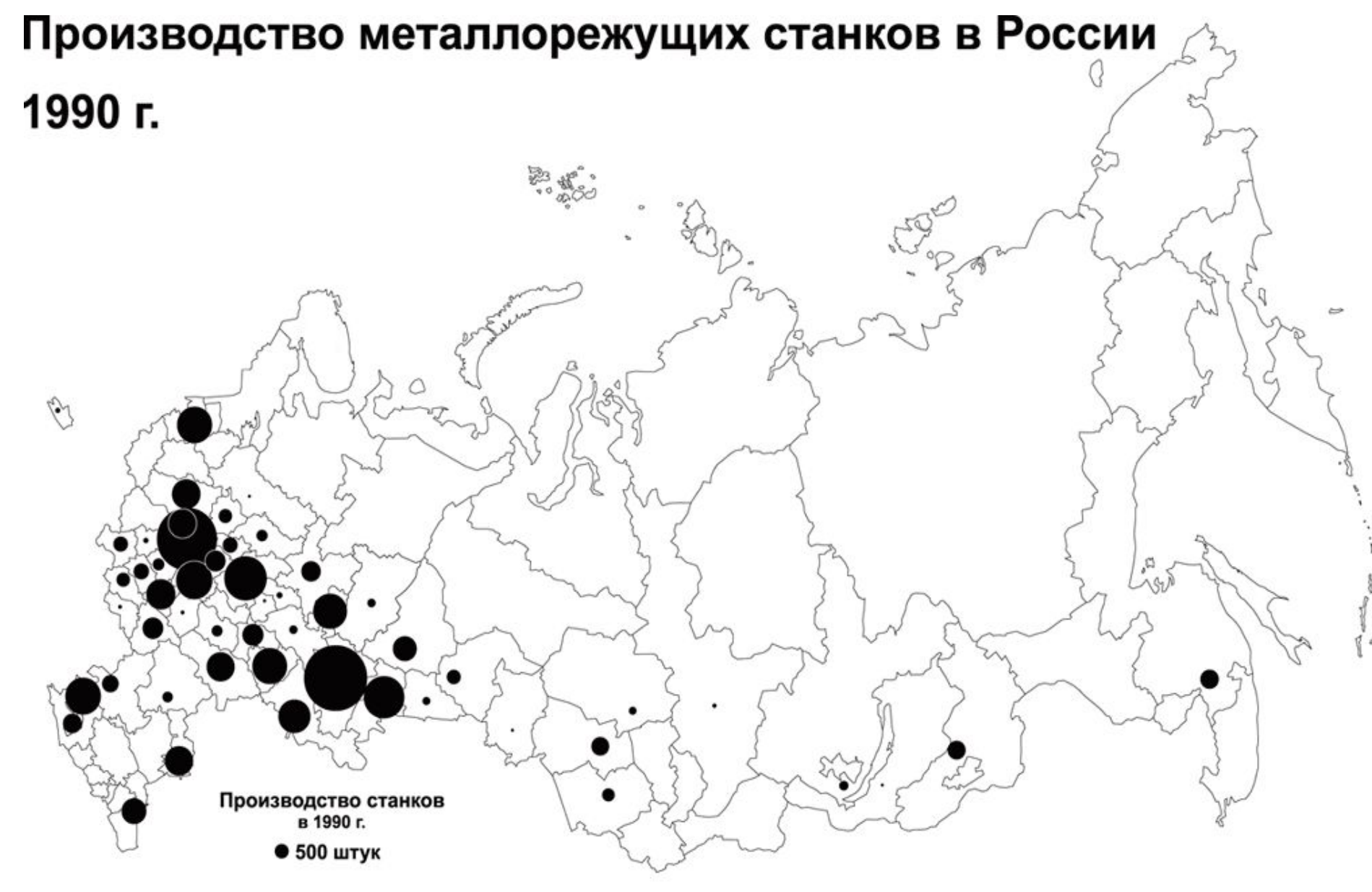

Площадь кружков пропорциональна объемам производства

Специальное содержание карты разработал

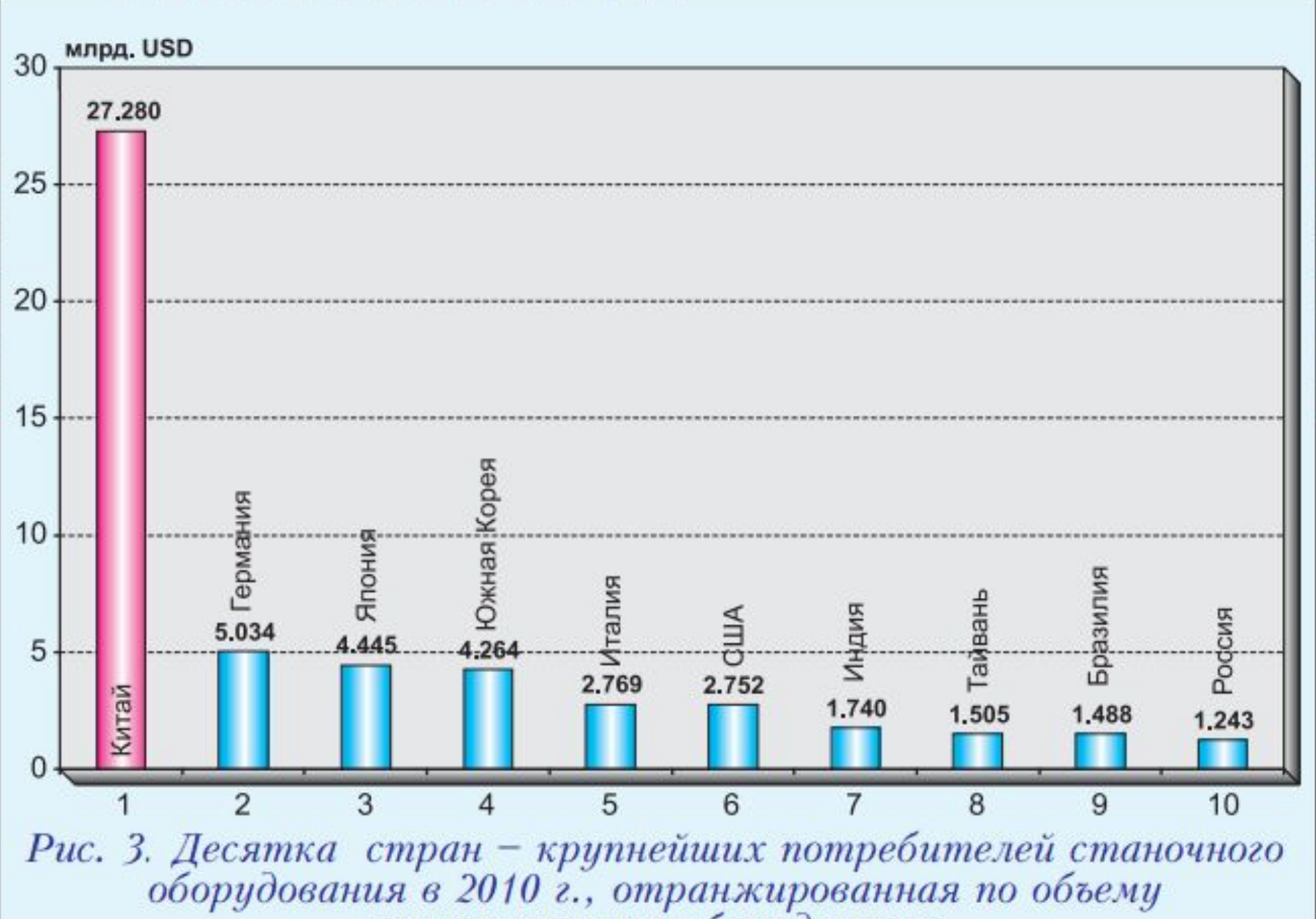

установленного оборудования

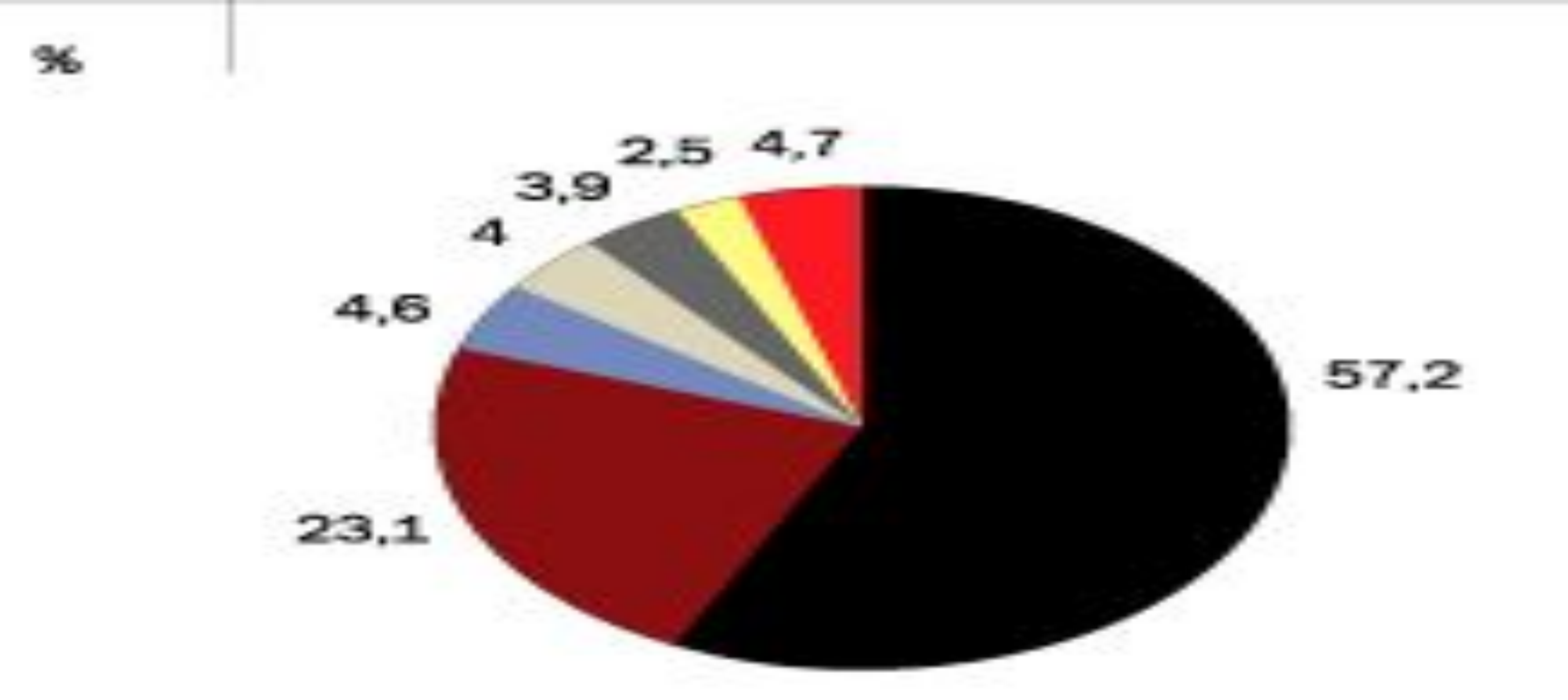

■ Машиностроение ■ Оборонно-промышленный комплекс **• Нефтегазовый** комплекс Металлургический комплекс III Химико-лесной Транспорт и связь • Прочие отрасли **комплекс** 

Источник: номитет ГД по промышленности, строительству и наукоемким технологиям

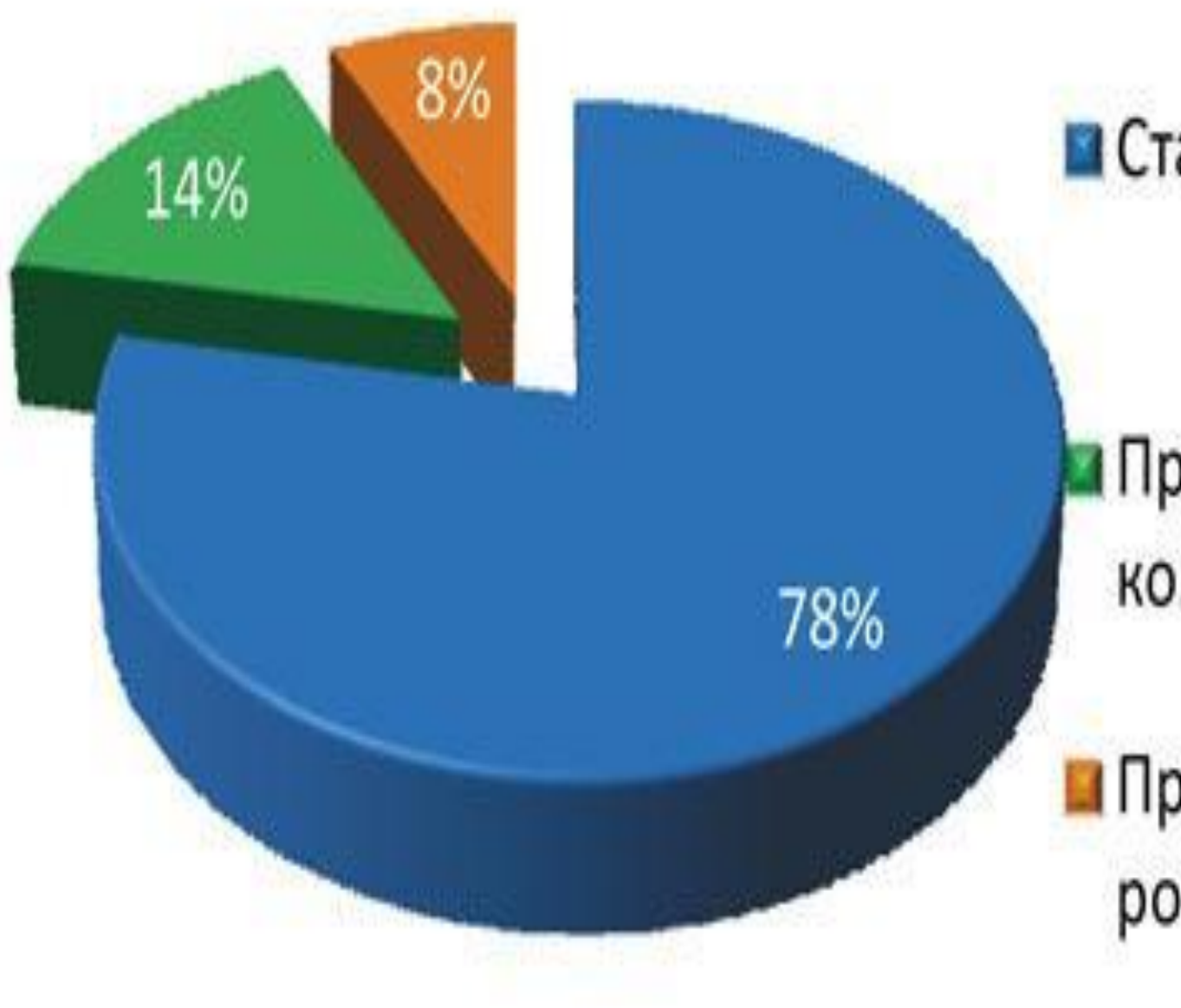

• Станки с ЧПУ

## Производственные комплексы на ПЛК

Промышленные роботы

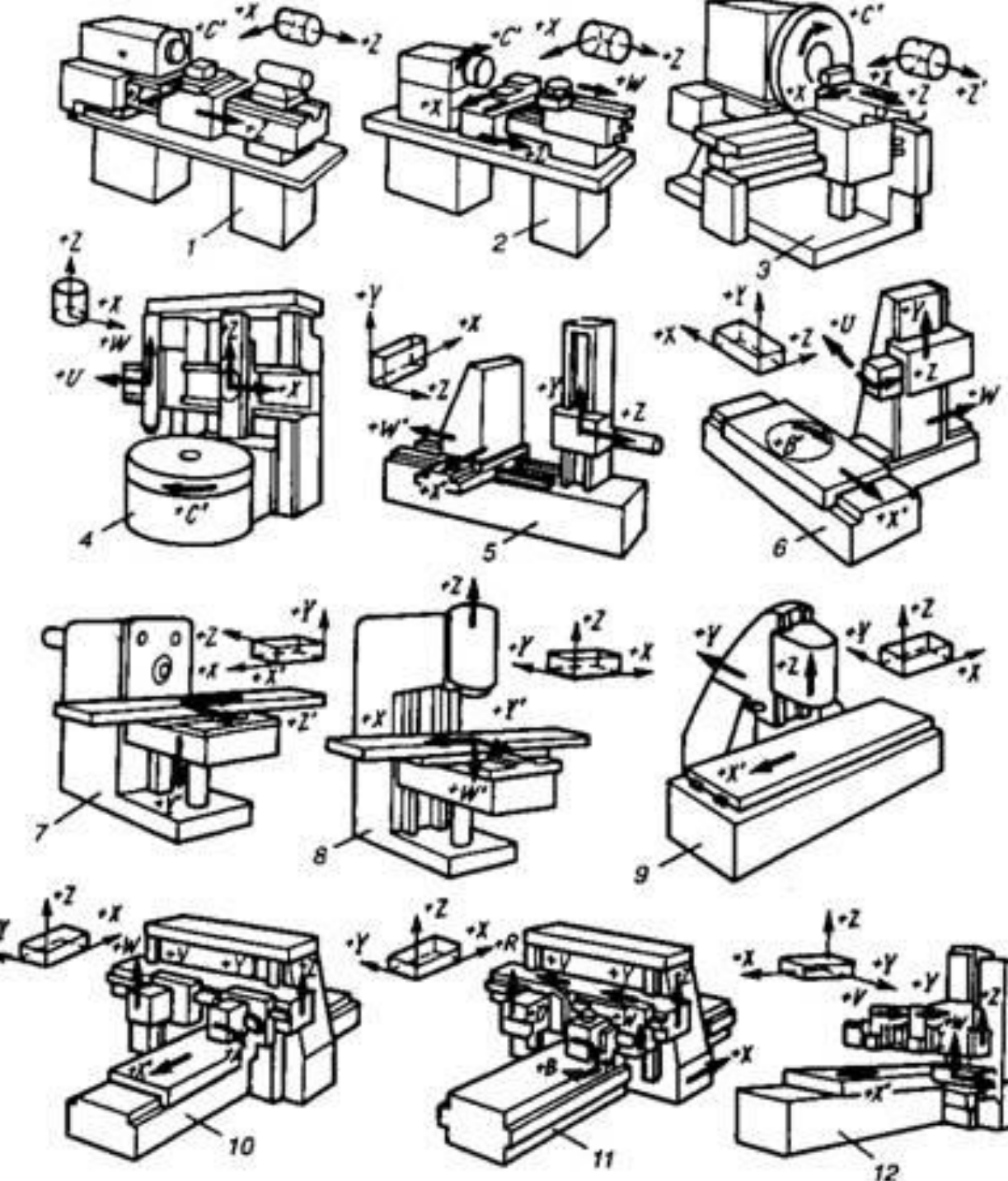

1— токарно-винторезный,

2 — токарно-револьверный,

3 — лоботокарний,

4 — токарно-карусельный,

5, 6 — горизонтально-

расточный,

7— консольный

горизонтально-фрезерный,

8 — консольный

вертикально-фрезерный,

 9 — продольно-фрезерный вертикальный,

10— продольно-фрезерный,

11— продольно-фрезерный

с подвижным порталом,

12— одностоечный

продольно-строгальный

**• Числовое программное управление** (ЧПУ) станком - управление обработкой заготовки на станке по УП, в которой данные заданы в цифровой форме.

**Устройство числового программного управления** (УЧПУ) - устройство, выдающее управляющие воздействия на исполнительные органы станка в соответствии с УП и информацией о состоянии управляемого объекта.

**Кадр управляющей программы** (кадр) - составная часть УП, вводимая и отрабатываемая как единое целое и содержащая не менее одной команды. Например, *N10 G1 X10.553 Y-12.754 Z-10 F1500;*

**Слово УП** (слово) - составная часть кадра УП, содержащая данные о параметре процесса обработки заготовки и другие данные по выполнению управления. Например, *F3000 - задание скорости перемещения;*

**Адрес ЧПУ** (адрес) - часть слова УП, определяющая назначение следующих за ним данных, содержащихся за ним в слове. Например, *X, Y, Z и т.д. - адреса перемещения по соответствующим координатам;*

**Формат кадра УП** (формат кадра) - условная запись структуры и расположения слов в кадре УП с максимальным числом слов.

**Абсолютный размер** - линейный или угловой размер, задаваемый в УП и указывающий положение точки относительно принятого нуля отсчета.

**Относительный размер** - линейный или угловой размер, задаваемый в УП и указывающий положение точки относительно координат точки предыдущего положения рабочего органа станка.

**Нулевая точка детали** (ноль детали) - точка на детали, относительно которой заданы ее размеры.

**Нулевая точка станка** (ноль станка) - точка, определяющая начало системы координат станка.

**Интерполяция** - получение (расчет) координат промежуточных точек траектории движения центра инструмента в плоскости или пространстве.

**Центр инструмента** - неподвижная относительно державки точка инструмента, по которой ведется расчет траектории;

• Подсистема управления представляет собой компьютер, который чигает управляющую программу и выдает электрические импульсы на двигатели для выполнения перемещения исполнительных органов станка.

• Получая электрические импульсы подсистемы управления, электродвигатель вращает ходовой винт, тем самым, обеспечивая линейное перемещение исполнительного органа.

• Датчики обратной связи регистрируют фактическое положение исполнительного органа станка и сообщают эту информацию подсистеме у правления.

# Существует три метода программирования обработки для станков с ЧПУ:

- ручное программирование
- программирование на пульте УЧПУ
- программирование при помощи CAD/САМ системы.

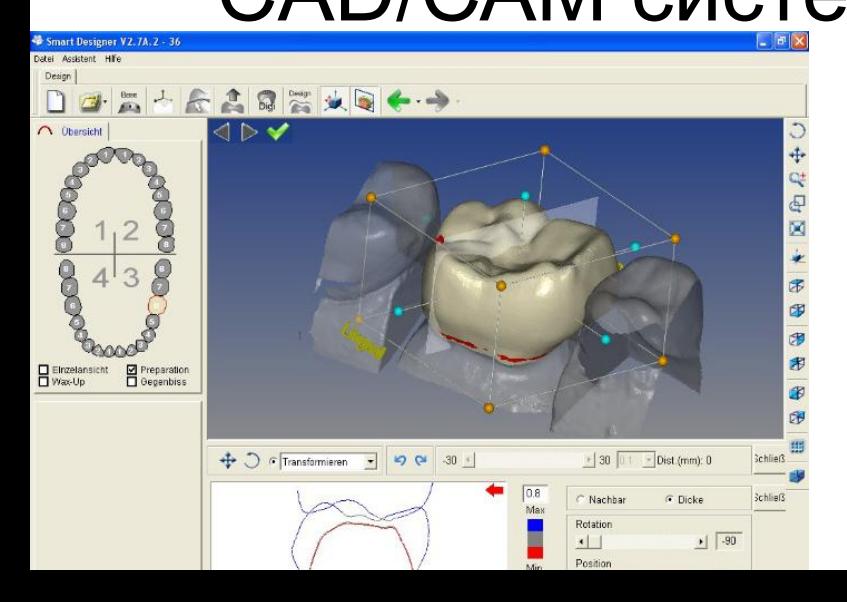

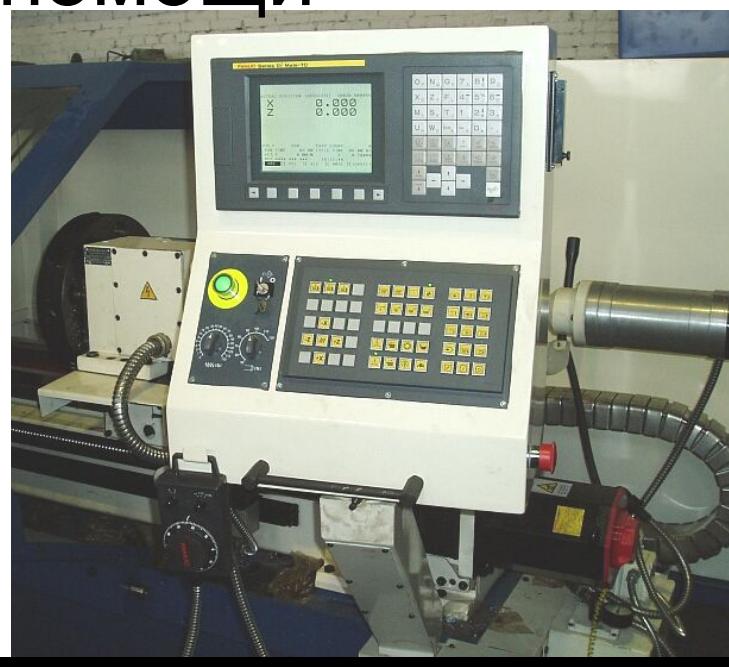

## методы программирования обработки для станков с ЧПУ

Ручное программирование ЯВЛЯЕТСЯ ДОВОЛЬНО **УТОМИТЕЛЬНЫМ** занятием. Однако все технологипрограммисты должны иметь хорошее представление о технике ручного программирования независимо от того, как на самом деле они работают. Это как начальные классы в школе, обучение в которых дает нам базу для последующего образования. В нашей стране существует еще немало предприятий, на которых используется метод ручного программирования. Действительно, если завод имеет несколько станков с ЧПУ, а изготавливаемые детали просты, то грамотный **ПОСГОЗММИСТ СПОСОБАН** 

Метод программирования на пульте УЧПУ приобрел особую популярность лишь в последние годы. Это связано с техническим развитием систем ЧПУ, улучшением их интерфейса и возможностей. В этом случае, программы создаются и вводятся прямо на стойке ЧПУ, используя клавиатуру и дисплей. Современные системы ЧПУ действительно позволяют работать очень эффективно. Например, оператор станка может произвести верификацию УП или выбрать требуемый постоянный ЦИКЛ ПРИ ПОМОЩИ специальных пиктограмм и вставить его в код УЛ. Некоторые системы ЧПУ предлагают диалоговый язык программирования, который значительно упрощает процесс 

Программирование при помощи **CAD/CAM системы позволяет** "поднять" процесс написания программ обработки на более высокий уровень. Работая с **CAD/CAM системой, технолог**программист избавляет себя от трудоемких математических расчетов и получает инструменты, значительно повышающие скорость написания УП.

## Ручное программирование

- G-code это условное именование языка для программирования устройств с ЧПУ (CNC)(Числовое программное управление). Был создан компанией Electronic Industries Alliance в начале 1960-х. Финальная доработка была одобрена в феврале 1980-о года как RS274D стандарт. Комитет ИСО утвердил G-code, как стандарт ISO 6983-1:1982, Госкомитет по стандартам СССР как ГОСТ 20999-83. В советской технической литературе G-code обозначается, как код ИСО-7 бит.
- Производители систем управления используют G-code в качестве базового подмножества языка программирования, расширяя его по своему усмотрению.
- Программа, написанная с использованием G-code, имеет жесткую структуру. Все команды управления объединяются в кадры — группы, состоящие из одной или более команд. Завершается программа командой M02 или M30.

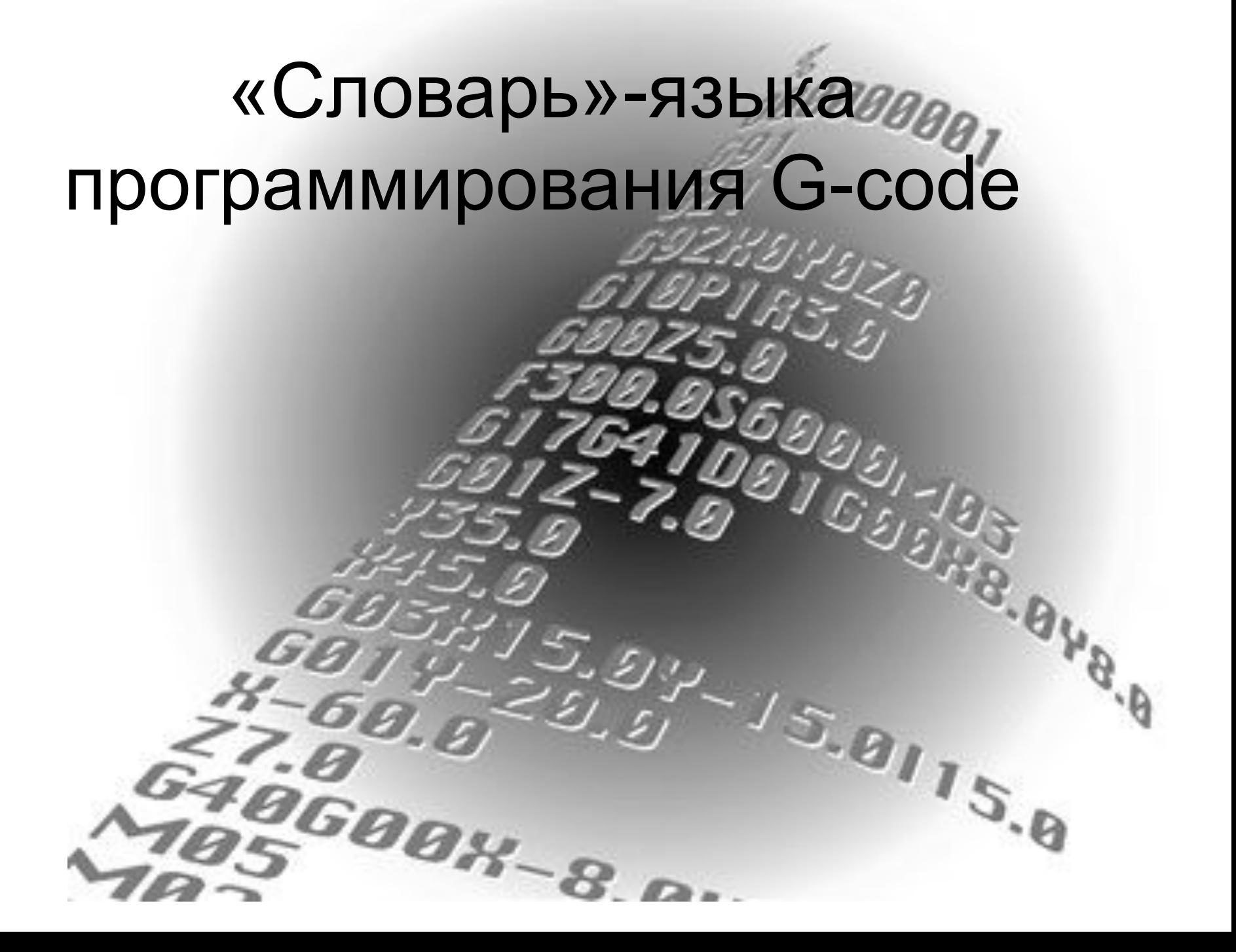

Движения станка

**Основные движения** – это движения исполнительных органов станка, благодаря которым непосредственно осуществляется процесс снятия стружки режущим инструментом с обрабатываемой заготовки.

Главным движением в станке является то движение, которое определяет скорость резания, т. е. скорость снятия стружки с заготовки. Главное движение может быть вращательным или прямолинейным.

**Движение подачи,** совершаемое заготовкой или инструментом, или тем и другим вместе, — это такое движение в станке, которое обеспечивает подвод к инструменту все новых и новых участков заготовки для снятия с них стружки. При этом движений подач в станке может быть несколько и среди них может быть, например, продольная, поперечная, круговая, тангенциальная подача

**Движения деления** реализуют для осуществления необходимого углового (или линейного) перемещения заготовки относительно инструмента. Делительное движение может быть непрерывным (в зубодолбежных, зубофрезерных, зубострогальных, затыловочных и других станках) и прерывистым (например, в делительных машинах при нарезании штрихов на линейке). Прерывистое движение осуществляется с помощью храпового колеса, мальтийского креста или делительной головки

**Движение обката** — это согласованное движение режущего инструмента и заготовки, вос-производящее при формообразовании зацепление определенной кинематической пары. Например, при зубодолблении долбяк и заготовка воспроизводят зацепление двух зубча-тых колес. Движение обката необходимо для формообразования в зубообрабатывающих станках: зубофрезерных, зубострогальных, зубодолбежных, зубошлифовальных (при об-работке цилиндрических и конических колес).

**Дифференциальное движение** добавляется к какому-либо движению заготовки или инструмента. Для этого в кинематическую цепь вводятся суммирующие механизмы. Следует отметить, что суммировать можно только однородные движения: вращательное с вращательным, поступательное с поступательным. Дифференциальные движения необходимы в зубофрезерных, зубострогальных, зубошлифовальных, затыловочных и других станках.

**Вспомогательные движения** в станках не связаны непосредственно с процессом резания, но обеспечивают подготовку к его осуществлению.

Закрепление заготовки

Закрепление режущего инструмента

Снятие заготовки или её замена

Смена режущего инструмента

Движения приборов для автоматического контроля размеров

Подводом инструмента к обрабатываемым поверхностям и его отводом

Движения, связанные с настройкой и наладкой станка

Подача охлаждающей жидкости и удаление стружки

Плоская система координат

Прямоугольная система координат является наиболее распространенной системой координат для станков с ЧПУ. Она содержит две оси координат (двухмерная система) - для определения положения точек на плоскости. Для прямоугольной системы координат характерны следующие признаки:

∙координатные оси располагаются взаимно перпендикулярно;

∙координатные оси имеют общую точку пересечения (начало отсчета координат); ∙координатные оси имеют одинаковый геометрический масштаб.

Полярная система координат — двухмерная система координат, в которой каждая точка на плоскости определяется двумя числами — полярным углом и полярным радиусом. Полярная система координат особенно полезна в случаях, когда отношения между точками проще изобразить в виде радиусов и углов; в более распространённой, декартовой или прямоугольной системе координат, такие отношения можно установить только путём применения тригонометрических уравнений.

Объемная система координат

**Декартовая система координат в пространстве** (в этом параграфе имеется в виду трёхмерное пространство, о более многомерных пространствах — см. ниже) образуется тремя взаимно перпендикулярными осями координат OX, OY и OZ. Оси координат пересекаются в точке O, которая называется началом координат, на каждой оси выбрано положительное направление, указанное стрелками, и единица измерения отрезков на осях. Единицы измерения обычно (не обязательно) одинаковы для всех осей. ОХ — ось абсцисс, OY — ось ординат, OZ — ось аппликат. Положение точки в пространстве определяется тремя координатами Х, Y и Z.

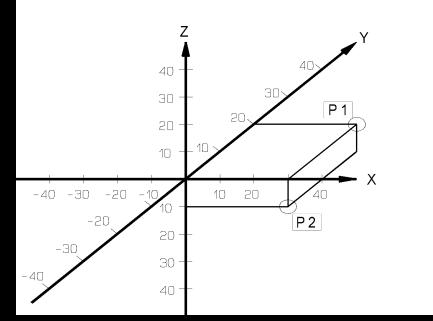

Цилиндрическая система координат, грубо говоря, расширяет плоскую полярную систему добавлением третьей линейной координаты, называемой «высотой» и равной высоте точки над нулевой плоскостью подобно тому, как Декартова система расширяется на случай трёх измерений. Третья координата обычно обозначается как , образуя тройку координат .

 $\mathcal{V}$  $\varphi$ 

#### **Сферическими**

**координатами** называют систему координат для отображения геометрических свойств фигуры в трёх измерениях посредством задания трёх координат , где — расстояние до начала координат, а и — зенитный и азимутальный угол соответственно.

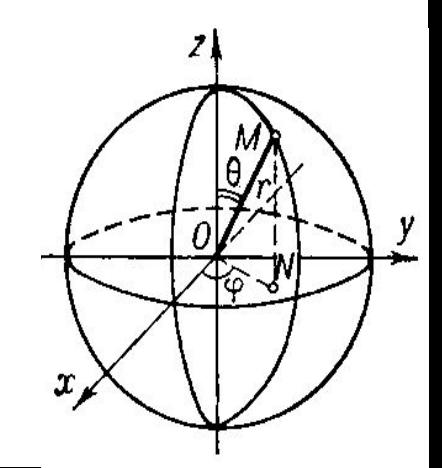

### В зависимости от того, сколькими осями одновременно может управлять система ЧПУ во время обработки заготовки, различают

 $\mathbf{x}$ 

#### Позиционные системы ЧПУ

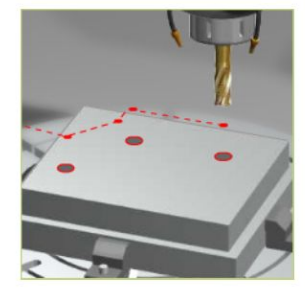

Такие системы ЧПУ выполняют перемещение осей от точки к точке: позиционная система ЧПУ может перемещать оси одновременно. Во время позиционирования инструмента одновременно могут перемещаться 2 оси, пока каждая из них не достигнет заданной позиции. Обработка начинается после того, как заданное положение достигнуто.

#### Контурные системы ЧПУ

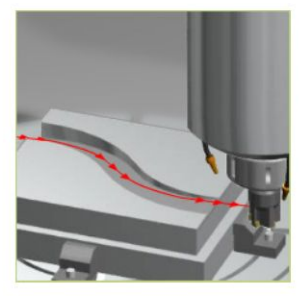

Контурная система ЧПУ может одновременно перемещать минимум 2 (чаще всего 3) или более оси в точном соотношении друг к другу, это означает, что она может переместить инструмент по любой прямой или круговой траектории в пространстве.

#### Прямолинейные системы ЧПУ

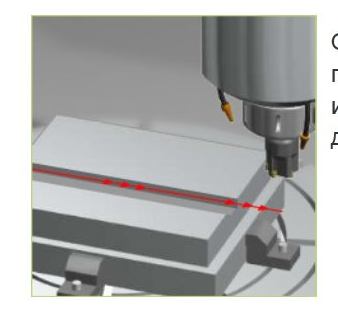

Обработки заготовки всегда выполняется параллельно оси, например, в направлении оси Х или Ү. Этот простой тип системы ЧПУ применяется довольно редко.

### $\mathbf x$  $Z_{\parallel}$  $\overline{W}$ Оси станка Оси станка ориентированы согласно прямоугольной  $+Z$ системы координат и обозначаются буквами Х, Ү и  $Z_{\cdot}$  $+Y$ I INVIVIA HUMPUHINI, NVIVIUIV VIINVAINI U  $\overline{\phantom{a}}$ W z B A

- Для удобства программирования процесса обработки в станках с ЧПУ принято координатные оси всегда ориентировать параллельно направляющим станка. В зависимости от типа станка расположение осей координат в пространстве может быть различным, но существуют следующие общие правила.
- 1. Ось Z всегда совмещена с осью вращения шпинделя. Ее положительное направление всегда совпадает с направлением перемещения от устройства для крепления заготовки к режущему инструменту.
- 2. Если в системе координат станка имеется хотя бы одна ось, расположенная горизонтально и не совпадающая с осью вращения шпинделя, то это будет обязательно ось X.
- 3. Если ось Z расположена горизонтально, то положительным направлением оси X считается направление перемещения вправо, если встать лицом к левому – относительно передней плоскости – торцу станка. (Передняя плоскость станка – сторона, с которой располагаются пульт и основные органы управления станком).
- 4. Если ось Z расположена вертикально, то положительным направлением оси X считается направление перемещения вправо, если встать лицом к передней плоскости станка.
- 5. Положительное направление оси Y определяется по одному из следующих правил:
- Смотря вдоль оси Z в положительном направлении, мысленно повернуть ось X на 90° по часовой стрелке вокруг оси Z.

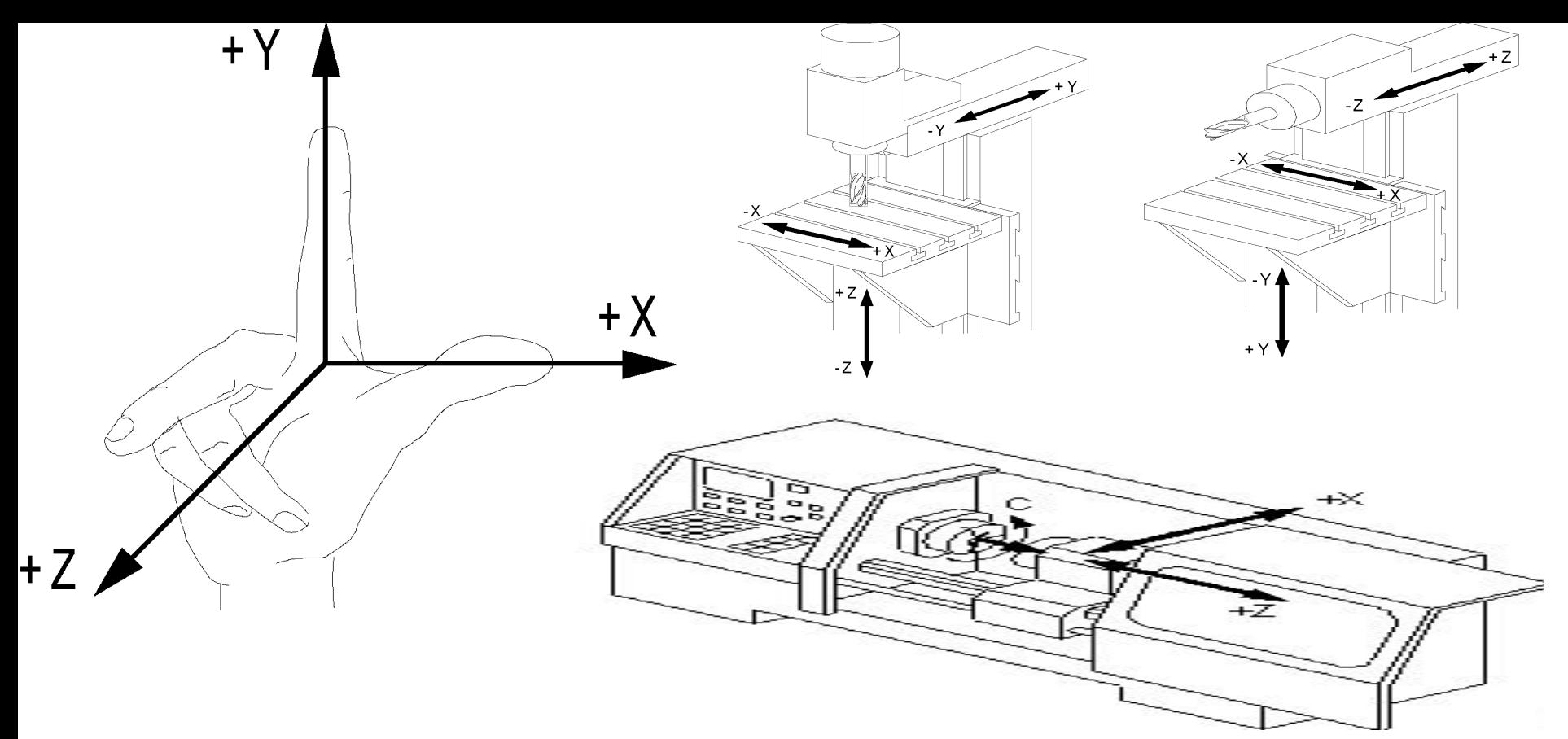

Правило правой руки: если мысленно поместить ладонь правой руки в начало координат таким образом, чтобы ось Z выходила из ладони перпендикулярно ей, а отогнутый под углом 90° к ладони большой палец показывал положительное направление оси X, то указательный палец будет показывать положительное направление оси Y.

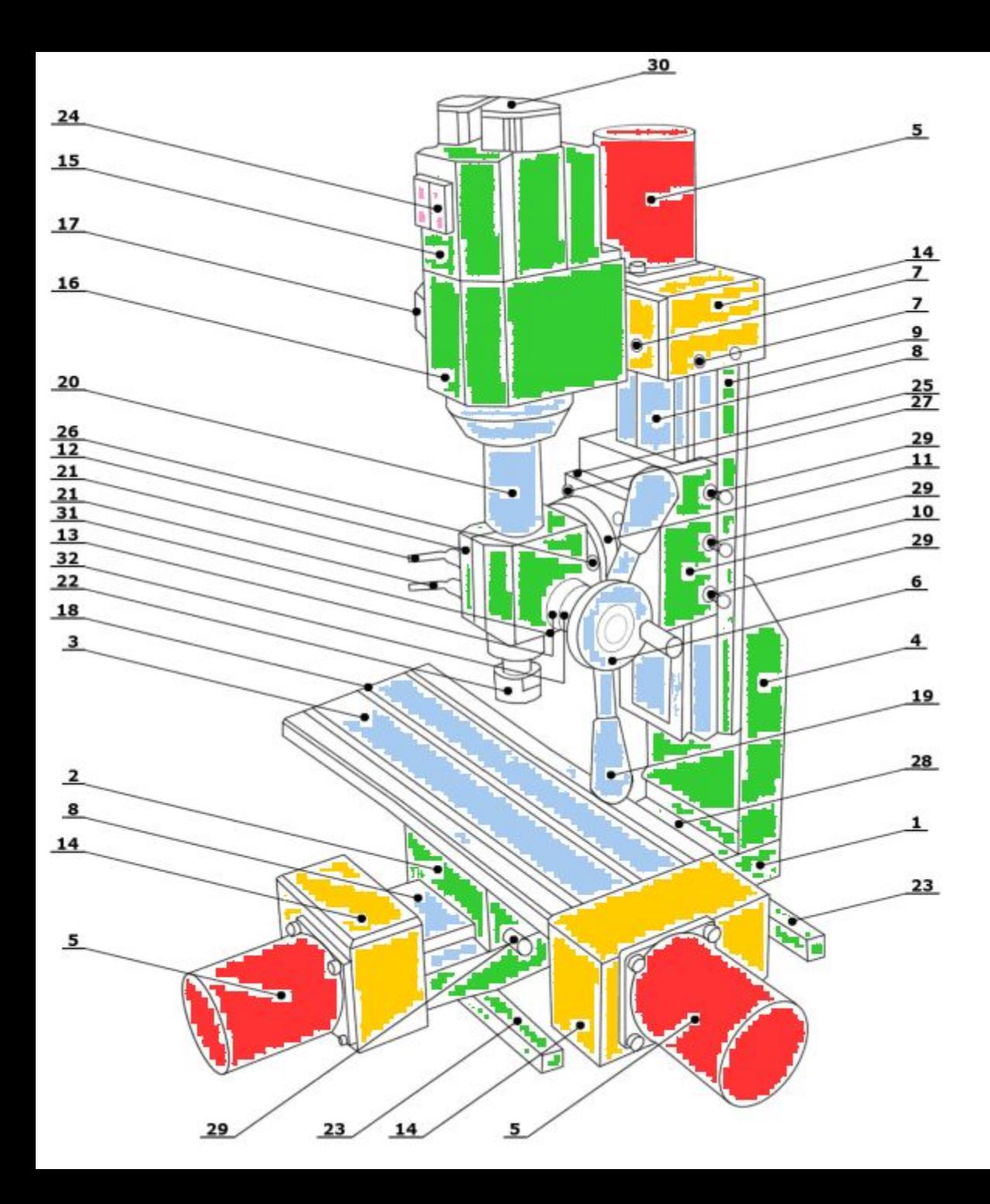

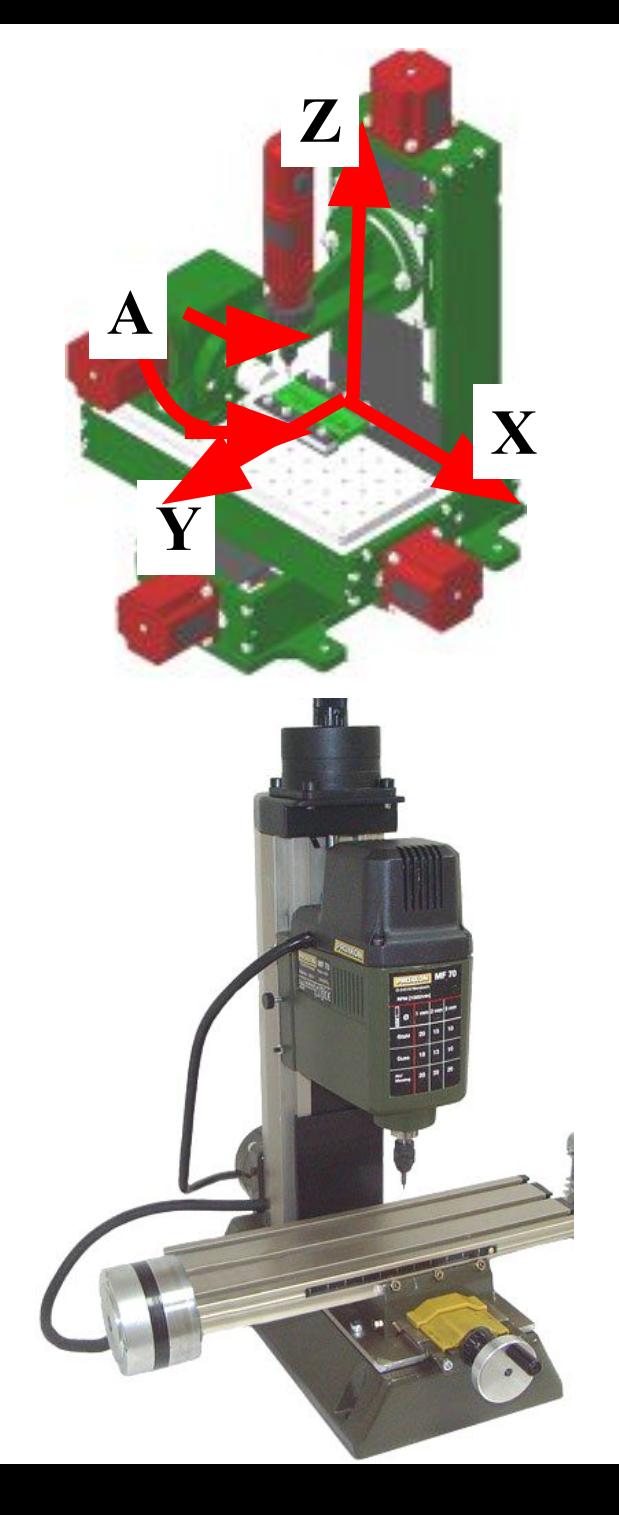

- С помощью системы привязки однозначно задаются координаты положения С помощью системы привязки однозначно задаются координаты положения на плоскости или в рабочем пространстве станка. Данные координаты положения всегда привязаны к определенной точке, которая описана с помощью координат.
- Станок имеет жесткую систему привязки система привязки станка, которая была задана станкопроизводителем. Пользователь может задать любую систему привязки для заготовки: система ЧПУ знает начало координат и положение этой системы привязки относительно системы привязки станка. Благодаря этому система ЧПУ может корректно переносить данные положения из NC-программы на заготовку.

#### В этом разлеле описывается система привязки станка

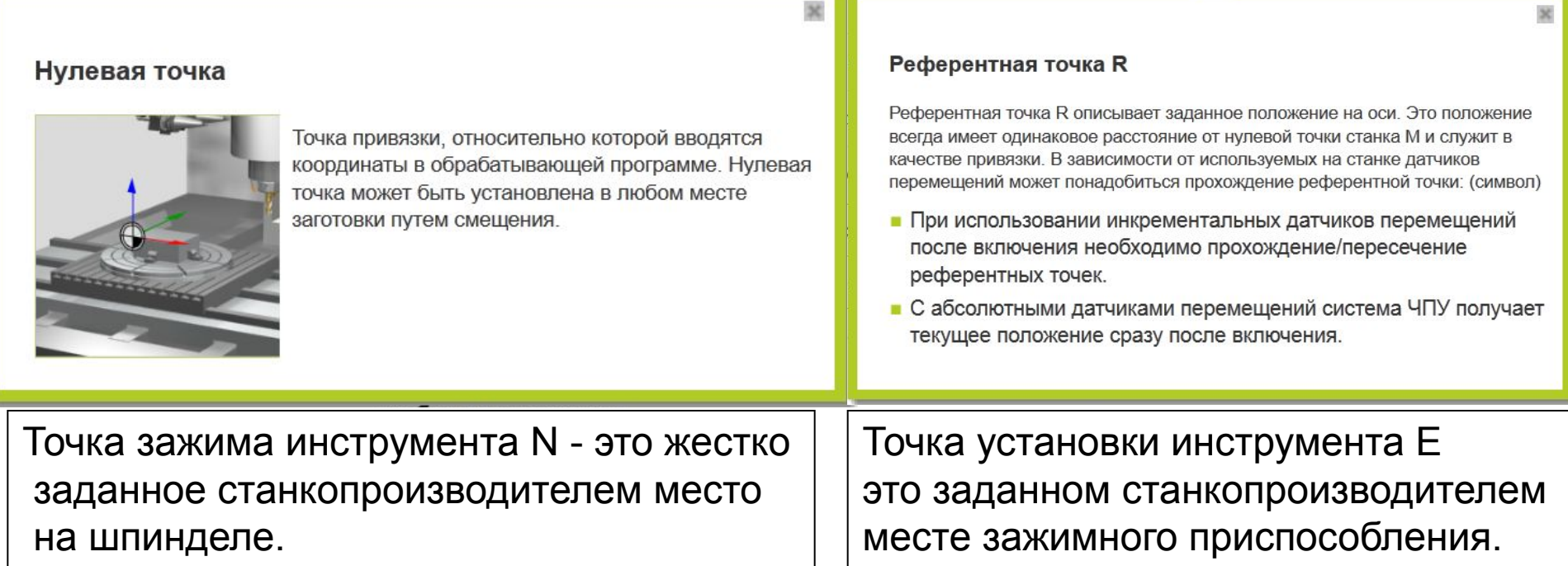

• Перед тем как начать писать программу обработки, для заготовки необходимо задать точку привязки, относительно которой будут задаваться координаты. В конце Вы можете задать контур заготовки с помощью функций контура и координат в программе обработки. Такая система привязки называется системой привязки заготовки.

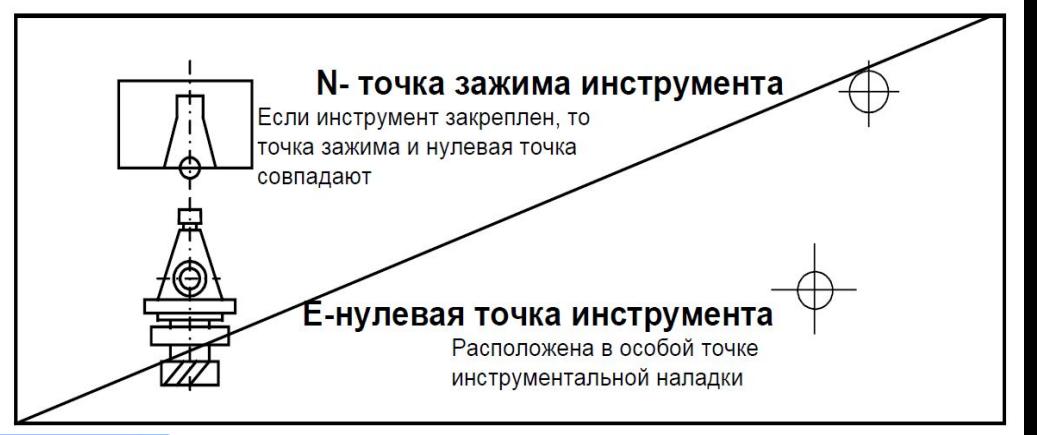

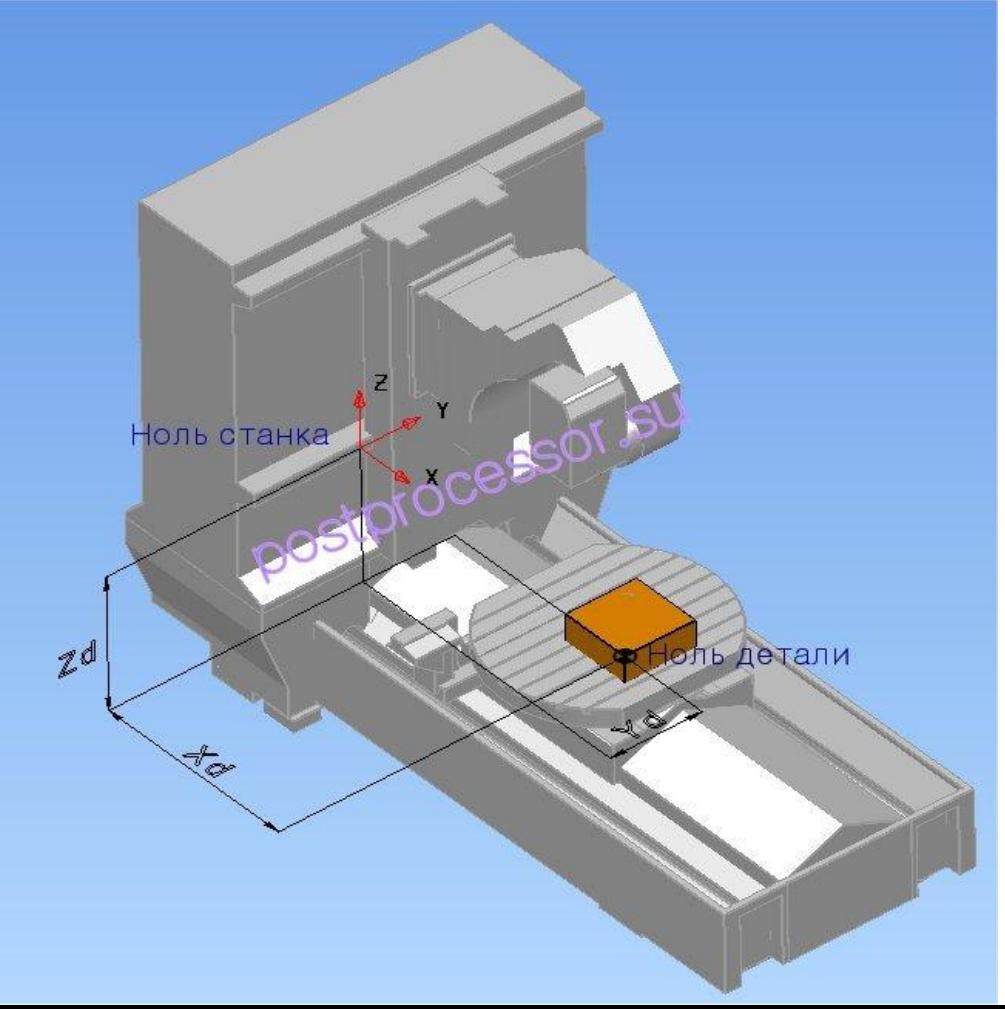

• С помощью системы привязки однозначно задаются координаты положения С помощью системы привязки однозначно задаются координаты положения на плоскости или в рабочем пространстве станка. Данные координаты положения всегда привязаны к определенной точке, которая описана с помощью координат. • Станок имеет жесткую систему привязки – система привязки станка, которая была задана станкопроизводителем. Пользователь может задать любую систему привязки для заготовки: система ЧПУ знает начало координат и положение этой системы привязки относительно системы привязки станка. Благодаря этому система ЧПУ может корректно переносить данные положения из NCпрограммы на заготовок

Таблица 1.2 - Основные точки станка и их обозначение

| Пиктограмма | Буквенное<br>обозначение | Значение                                                      |
|-------------|--------------------------|---------------------------------------------------------------|
|             | M                        | Нулевая точка станка (нуль станка, машинная нулевая<br>точка) |
|             | R                        | Исходная точка станка (относительная нулевая точка)           |
|             | W                        | Нулевая точка заготовки (нулевая точка детали)                |
|             | E                        | Нулевая точка инструмента (исходная точка инструмента)        |
|             | B                        | Точка установки инструмента                                   |
|             | N                        | Точка смены инструмента                                       |

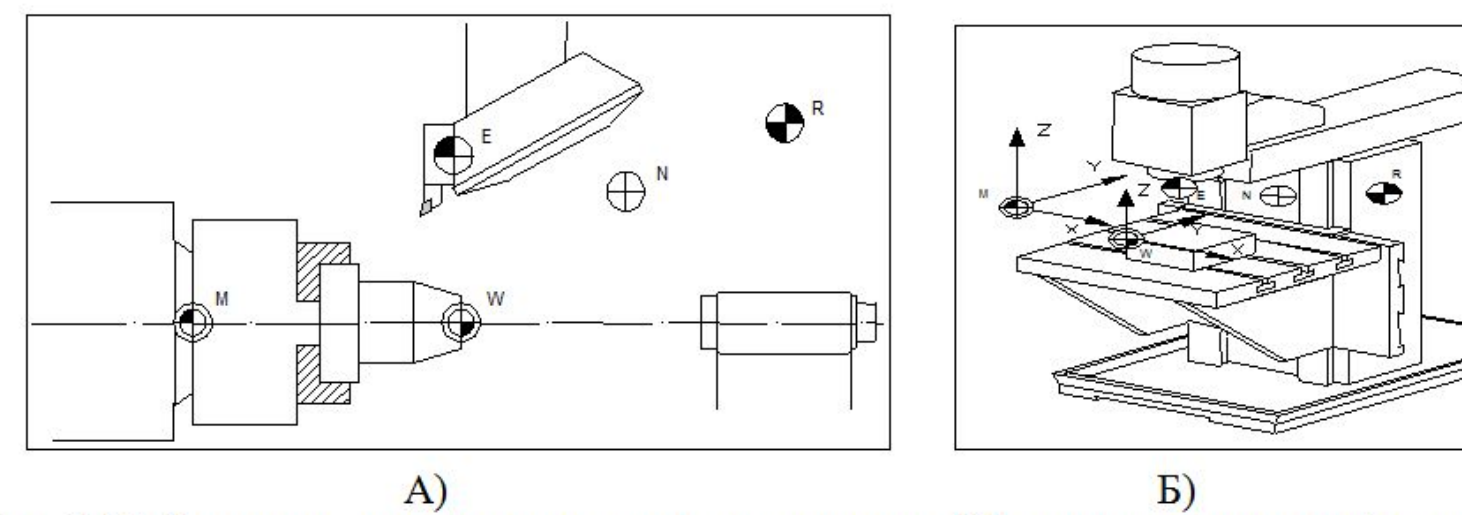

Рис. 1.17. Расположение нулевых точек на токарном (А) и на вертикально-фрезерном (Б) станке с ЧПУ

- **• G90** режим абсолютного позиционирования.
- В режиме абсолютного позиционирования G90 перемещения исполнительных органов производятся относительно нулевой точки рабочей системы координат G54-G59 (программируется, куда должен двигаться инструмент). Код G90 отменяется при помощи кода относительного позиционирования G91.
- **• G91** режим относительного позиционирования.
- В режиме относительного (инкрементального) позиционирования G91 за нулевое положение каждый раз принимается положение исполнительного органа, которое он занимал перед началом перемещения к следующей опорной точке (программируется, на сколько должен переместиться инструмент). Код G91 отменяется при помощи кода абсолютного позиционирования G90.

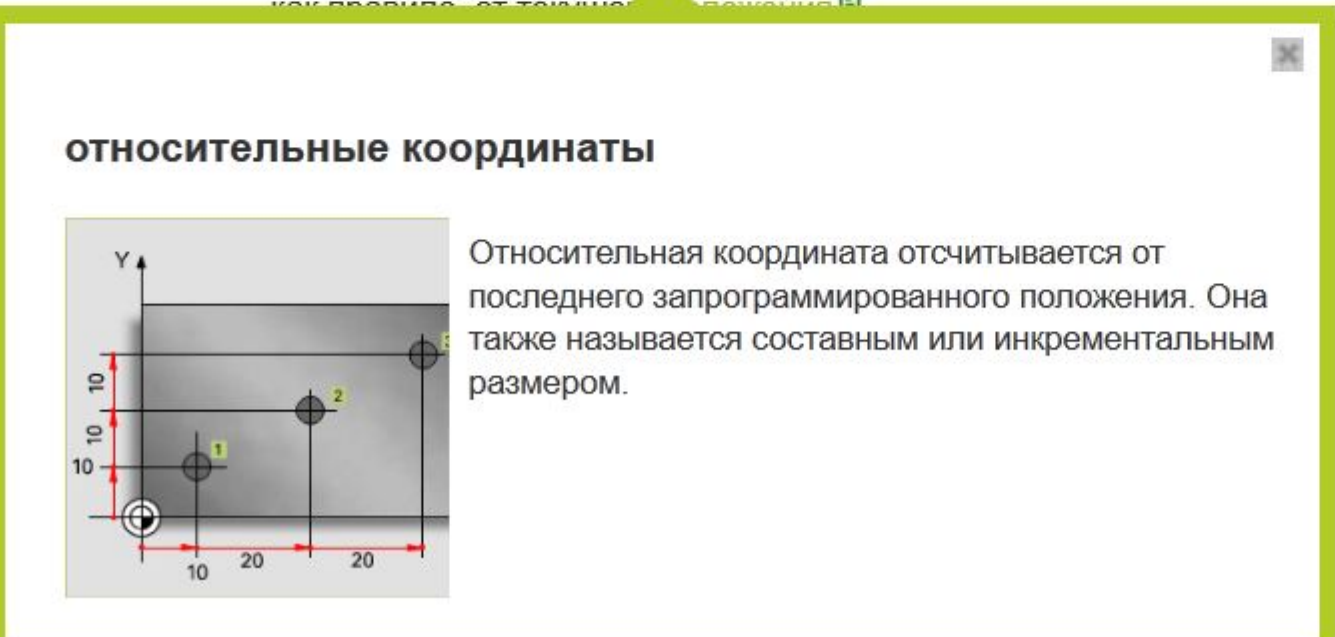

- **• G52** локальная система координат.
- ЧПУ позволяет устанавливать кроме стандартных рабочих систем координат (G54-G59) еще и локальные. Когда СЧПУ станка выполняет команду G52, то начало действующей рабочей системы координат смещается на значение указанное при помощи слов данных X, Y и Z. Код G52 автоматически отменяется с помощью команды G52 Х0 Y0 Z0.
- **• G68** вращение координат.
- Код G68 позволяет выполнить поворот координатной системы на определенный угол. Для выполнения поворота требуется указать плоскость вращения, центр вращения и угол поворота. Плоскость вращения устанавливается при помощи кодов G17, G18 и G19. Центр вращения устанавливается относительно нулевой точки активной рабочей системы координат (G54 - G59). Угол вращения указывается при помощи R. Например:

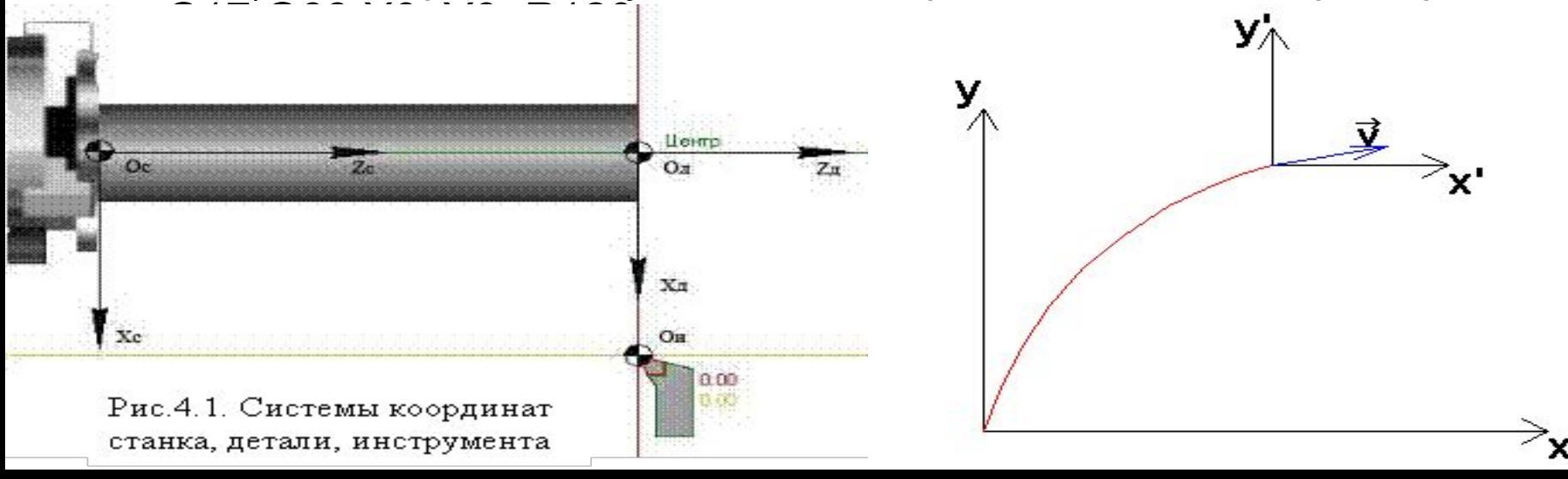

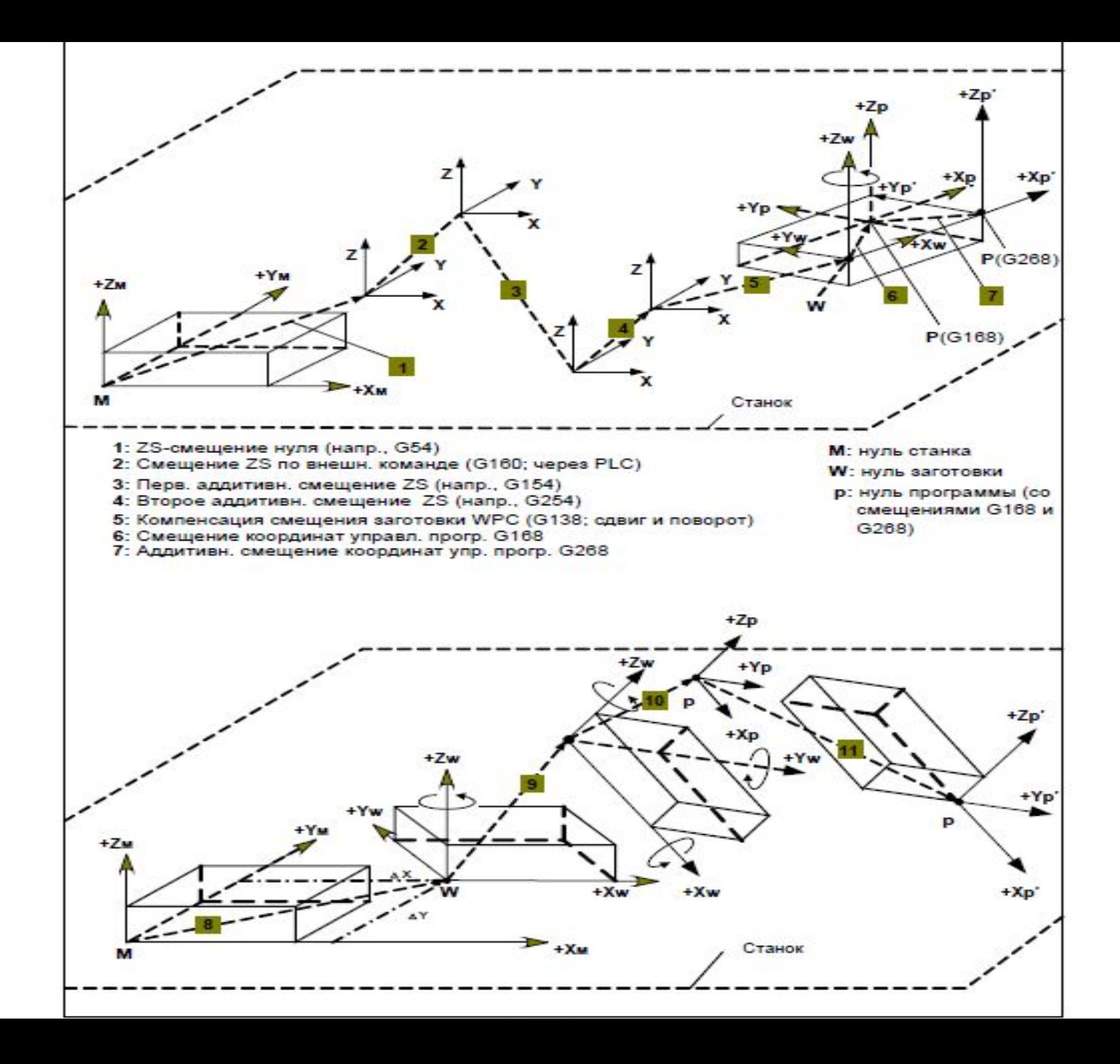

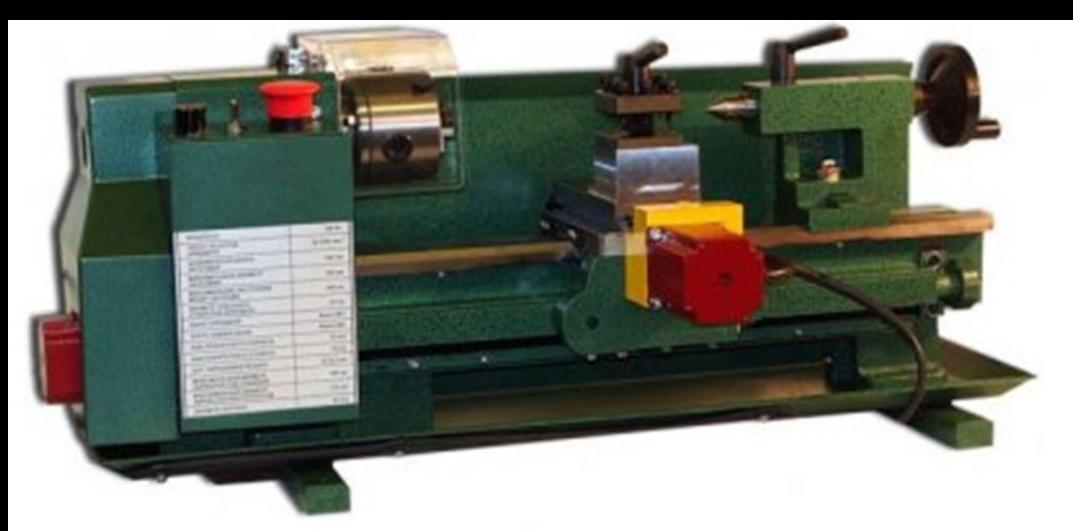

Рис. 1.22. Учебный токарный станок с ЧПУ производства «Реабин»

- Предварительные условия для установки:
- геометрические размеры режущей части необходимых для обработки режущих инструментов измерены и учтены в управляющей программе;
- отобранные инструменты закреплены в устройстве автоматической смены инструмента;
- вылеты инструментов относительно устройства автоматической смены инструмента учтены в управляющей программе (если станок не укомплектован устройством коррекции вылета инструмента);
- заготовка установлена и надежно закреплена на рабочем столе в положении, при котором ее оси координат параллельны осям координат станка;
- первый по порядку применения инструмент установлен и закреплен в шпинделе;
- вращение шпинделя включено.
- **• Последовательность действий при установке нулевой точки заготовки**
- **• на токарном станке с ЧПУ**
- Предварительные условия для установки:
- геометрические размеры режущей части необходимых для обработки режущих инструментов измерены и учтены в управляющей программе;
- отобранные инструменты закреплены в зажимных устройствах револьверной головки и выставлены в поперечном направлении;
- вылеты инструментов относительно револьверной головки измерены и учтены в управляющей программе;
- заготовка должным образом закреплена в шпинделе.
- Убедиться, что при повороте револьверной головки исключено столкновение инструментов с закрепленной заготовкой и деталями станка.
- Включить вращение шпинделя, выбрав направление вращение, соответствующее расположению режущих инструментов относительно закрепленной заготовки.
- При помощи соответствующей команды с управляющего пульта переместить один из закрепленных в револьверной головке резцов (например, подрезной) в рабочее положение.
- Осторожно подвести рабочий инструмент к свободной от шпинделя наружной торцевой поверхности заготовки либо при помощи ручного управления, либо при помощи соответствующих клавиш на пульте станка. Коснуться вершиной режущей части инструмента поверхности вращающейся заготовки до появления заметного визуально следа и остановить перемещение инструмента.
- Определить по системе индикации ЧПУ текущее значение положения суппорта станка по оси Z.
- Ввести данное значение координаты в качестве смещения нуля отсчета в систему ЧПУ и нажать клавишу обнуления системы отсчета координат. Если необходимо учесть припуск на обработку торцевой поверхности заготовки, то его рекомендуется учесть заранее перед вводом координаты текущего положения суппорта в систему ЧПУ, внеся соответствующую коррекцию в численное значение этой координаты.
- **• Дополнительные функции и символы**
- **• X, Y, Z**  команды осевого перемещения.
- **• А, В, С**  команды кругового перемещения вокруг осей X, Y, Z соответственно.
- **• I, J, К**  параметры круговой интерполяции параллельные осям X, Y, Z соответственно.
- **• R**
- При круговой интерполяции (G02 или G03) R определяет радиус, который соединяет начальную и конечную точки дуги. В постоянных циклах R определяет положение плоскости отвода. При работе с командой вращения R определяет угол поворота координатной системы.
- **• Р**
- При постоянных циклах обработки отверстий Р определяет время выдержки на дне отверстия. Совместно с кодом вызова подпрограммы М98 - номер вызываемой подпрограммы.
- **• Q**
- В циклах прерывистого сверления Q определяет относительную глубину каждого рабочего хода инструмента. В цикле растачивания - расстояние сдвига расточного инструмента от стенки обработанного отверстия для обеспечения аккуратного вывода инструмента из отверстия.
- **• D**  значение коррекции на радиус инструмента.
- **• Н**  значение компенсации длины инструмента.
- **• F**  функция подачи.
- **• S**  функция главного движения.
- **• Т**  значение определяющее номер инструмента, который необходимо переместить в позицию смены, путем поворота инструментального магазина.
- **• N**  нумерация кадров УП.
- **• /** пропуск кадра.
- **• (...)** комментарии в УП.

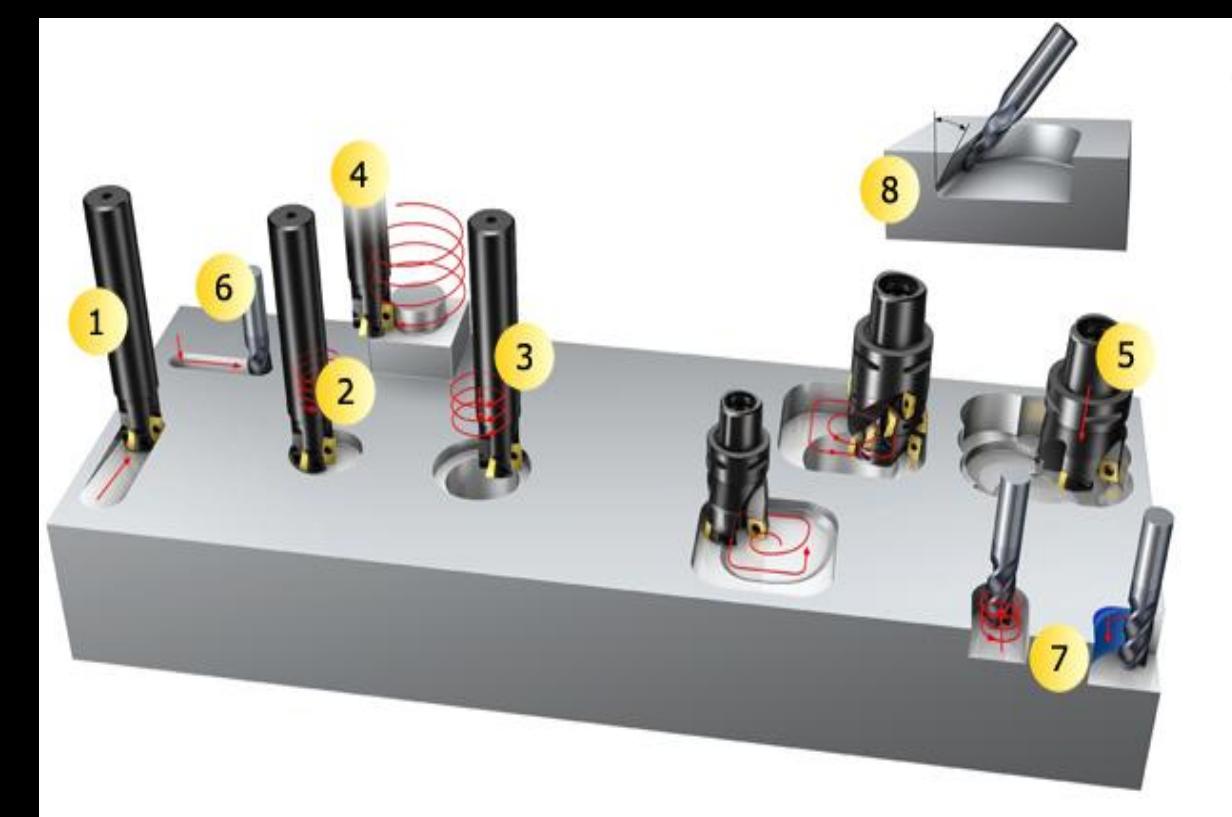

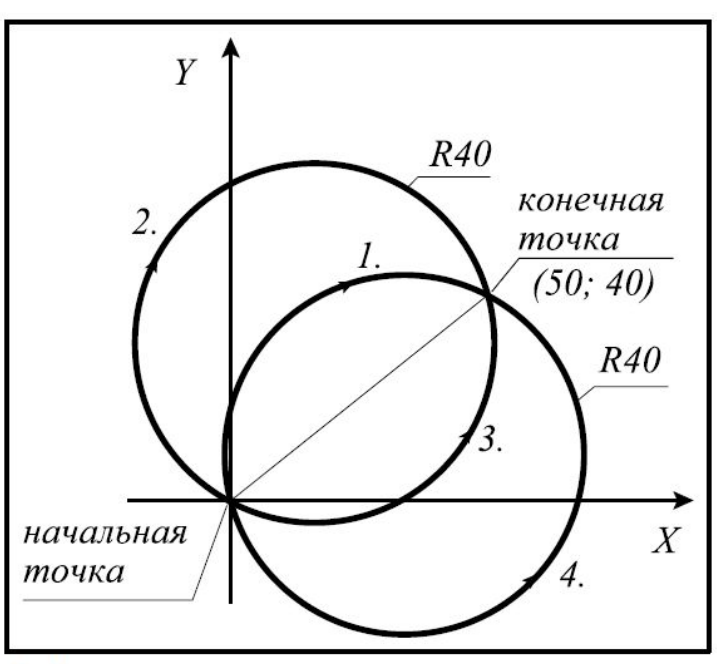

1-й участок дуги: G02 X50 Y40 R40 2-й участок дуги: G02 x50 Y40 R-40 3-й участок дуги: G03 x50 Y40 R40 4-й участок дуги: G03 x50 Y40 R-40

в случае G17: G03 x10 Y70 I-50 J-20 в случае G18: 603 х70 z10 I-20 к-50 в случае G19: соз удо z70 J-50 K-20

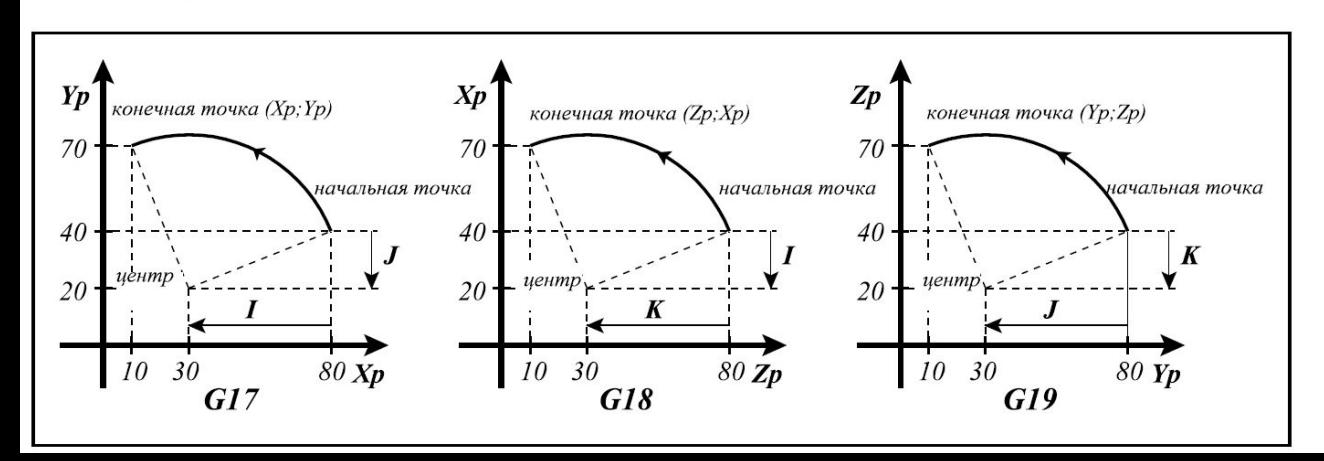

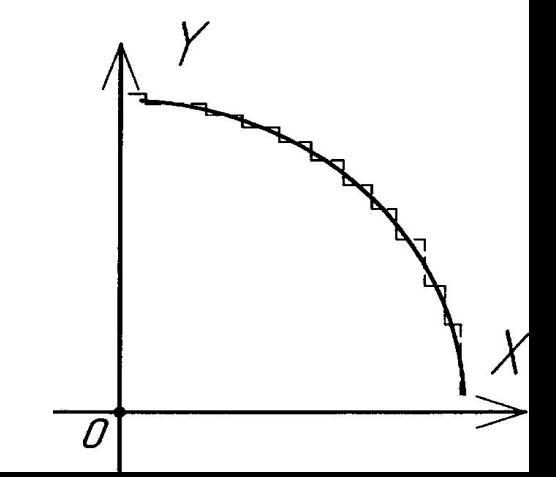

Среди кодов М имеются коды, обеспечивающие выделённую функцию, используемые только для определённых функций. Эти являются следующими:

М00, М01, М02, М30, М96, М97, М98, М99: коды управления программой

М03, М04, М05, М19: коды обращения со шпинделем

М06: код смены инструментов

М07, М08, М09: коды обращения охлаждающей водой

М11, ..., М18: код смены диапазона шпинделя

Остальные значения М используются свободно.

Коды индексации шпинделя М, если индексация работает по коду М, назначаются параметрами.

Управление позволяет, чтобы в одно предложение написали несколько, относявшиеся к разным группам коды М. Их группировка и последовательность исполнения следующая:

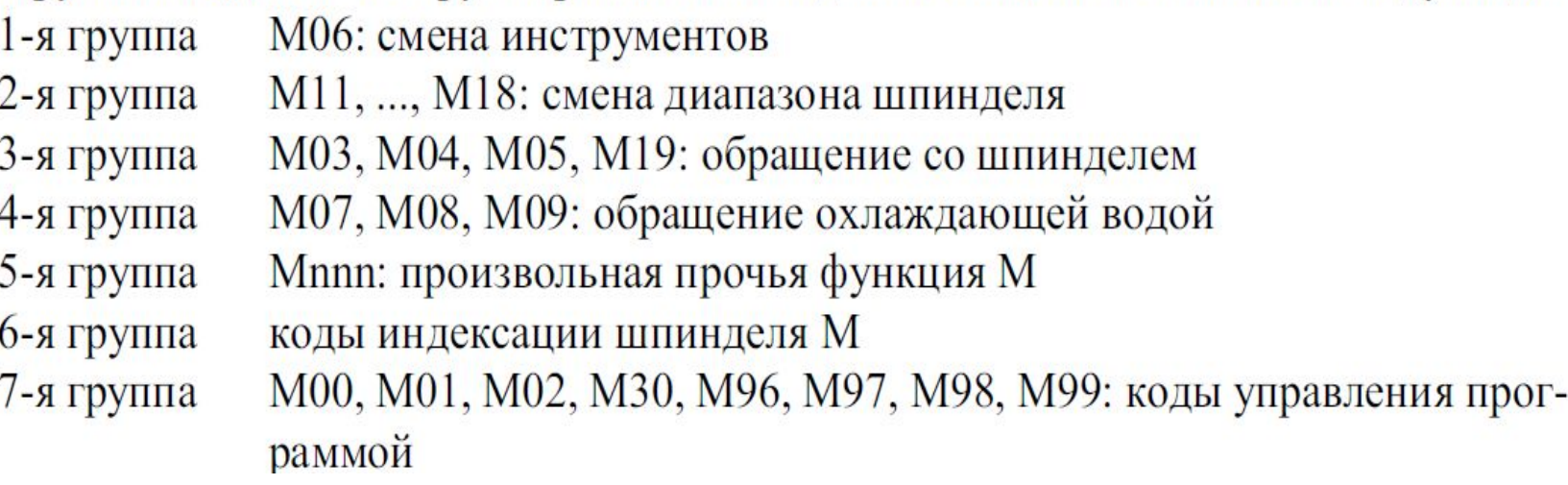

 $K130$ 

**G90**: Программирование абсолютной задачи данных

**G91**: Программирование задачи данных с приращением

Функции G90, G91 являются наследственными. При включении на основании параметра CODES можно решить, чтобы какое состояние принимать управлению.

Перемещение на абсолютную позицию возможно только после нанесения референтной точки.

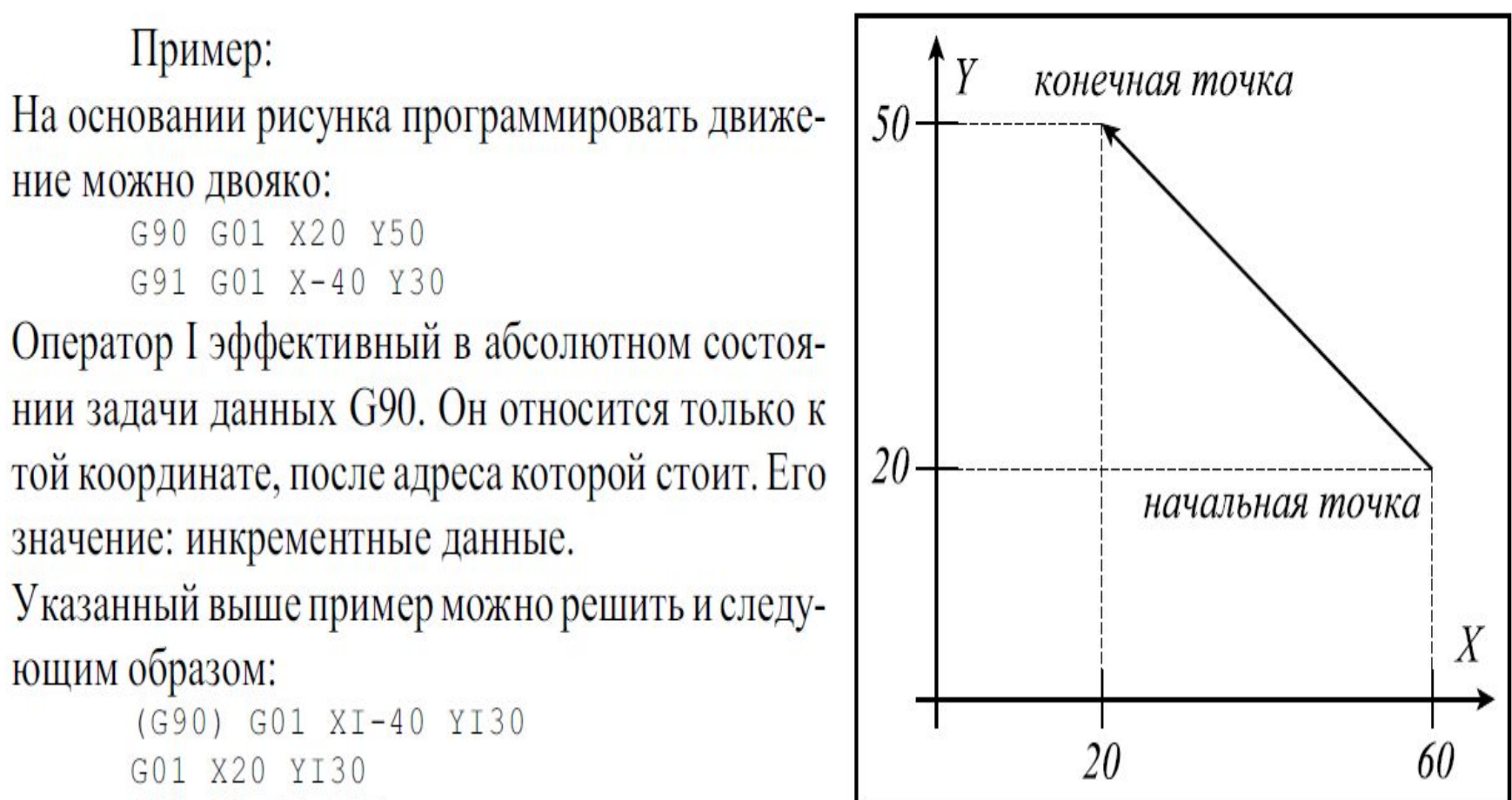

G01 XI-40 Y50

### 9 Референтная точка

Референтная точка - это такая выделяющаяся позиция на станке, на которую управление легко может настраиваться. Положение референтной точки определяется на основании параметров в системе координат станка. После приёма референтной точки можно привязать системы координат заготовки, и занимать абсолютную позицию. Конечные положения по параметрам и запрограммированное ограничение рабочего пространства вводятся в действие только после приёма референтной точки.

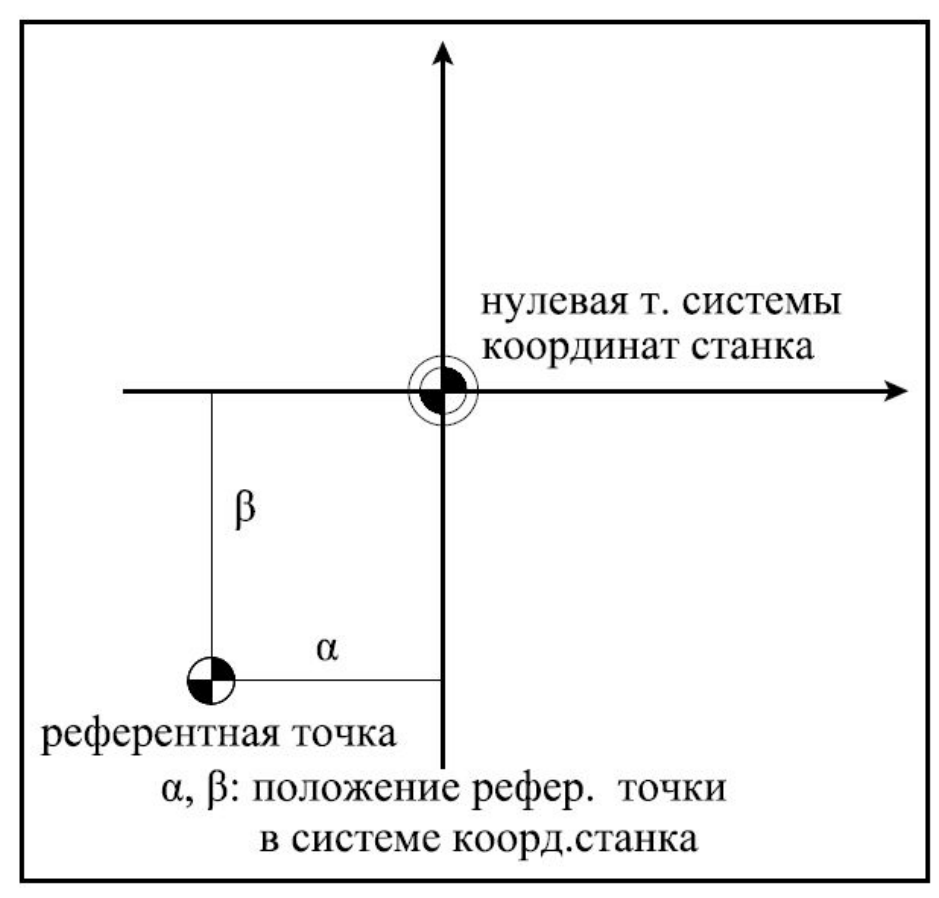

#### Сводная таблица кодов

Основные, в стандарте называются подготовительными, команды языка начинаются с буквы G:

- Перемещение рабочих органов оборудования с заданой скоростью (линейное и круговое)
- Выполнение типовых последовательностей (таких, как обработка отверстий и резьб)
- Управление параметрами инструмента, системами координат, и рабочих плоскостей

#### Подготовительные (основные) команды

#### Коды Описание

**GOO-GO4** Позиционирование инструмента

G17-G19 Переключение рабочих плоскостей (XY, XZ, YZ)

G20-G21 Не стандаризовано

G40-G44 Компенсация размера различных частей инструмента (длина, диаметр)

653-659 Переключение систем координат

G80-G84 Циклы сверления, нарезания резьбы

G90-G92 Переключение систем координат (абсолютная, относительная)

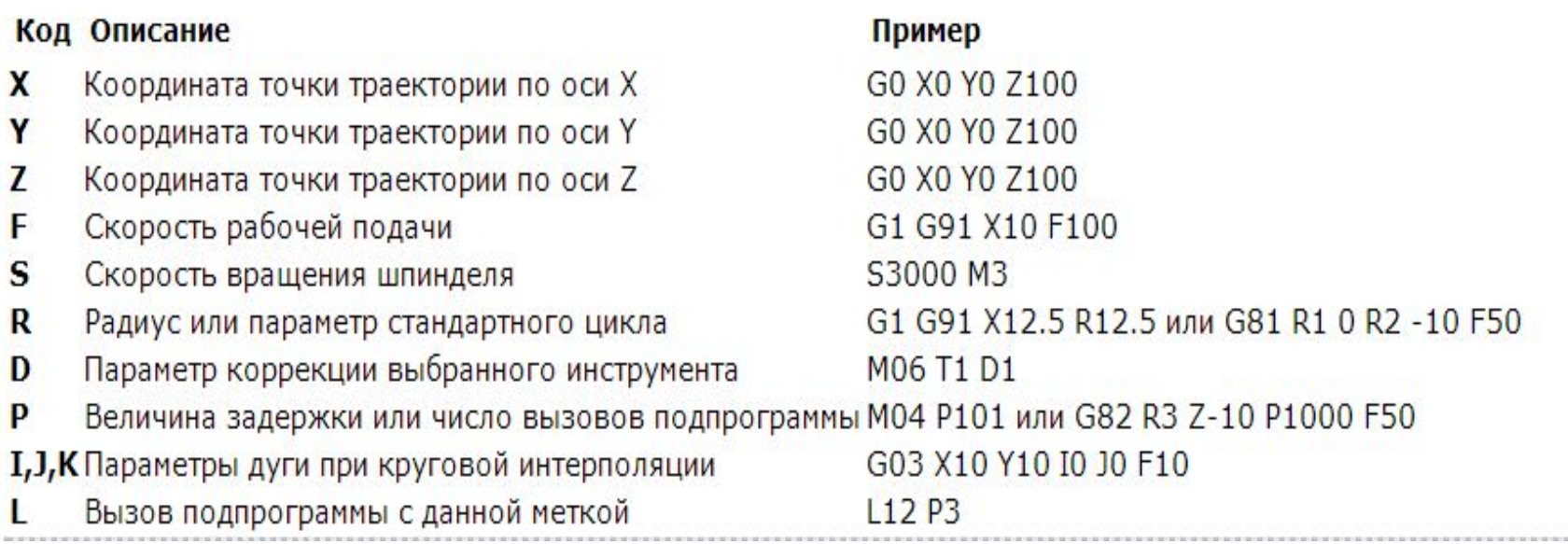

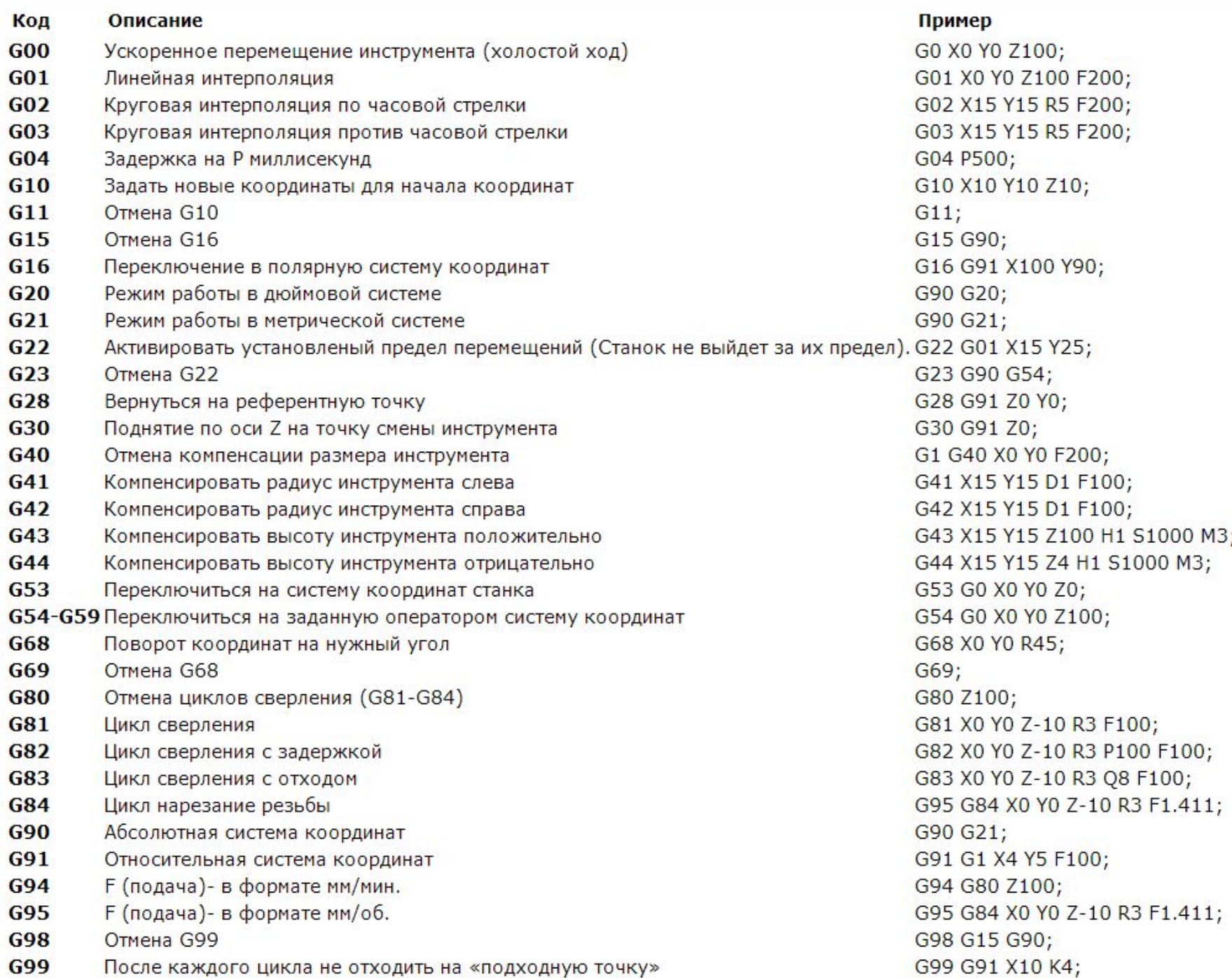

Программа состоит из кадров - это отдельная строка программы и слов - составляющих кадра.

Кадр начинается буквой N - номером кадра. Буквы слова имеют различное значение и смысл:

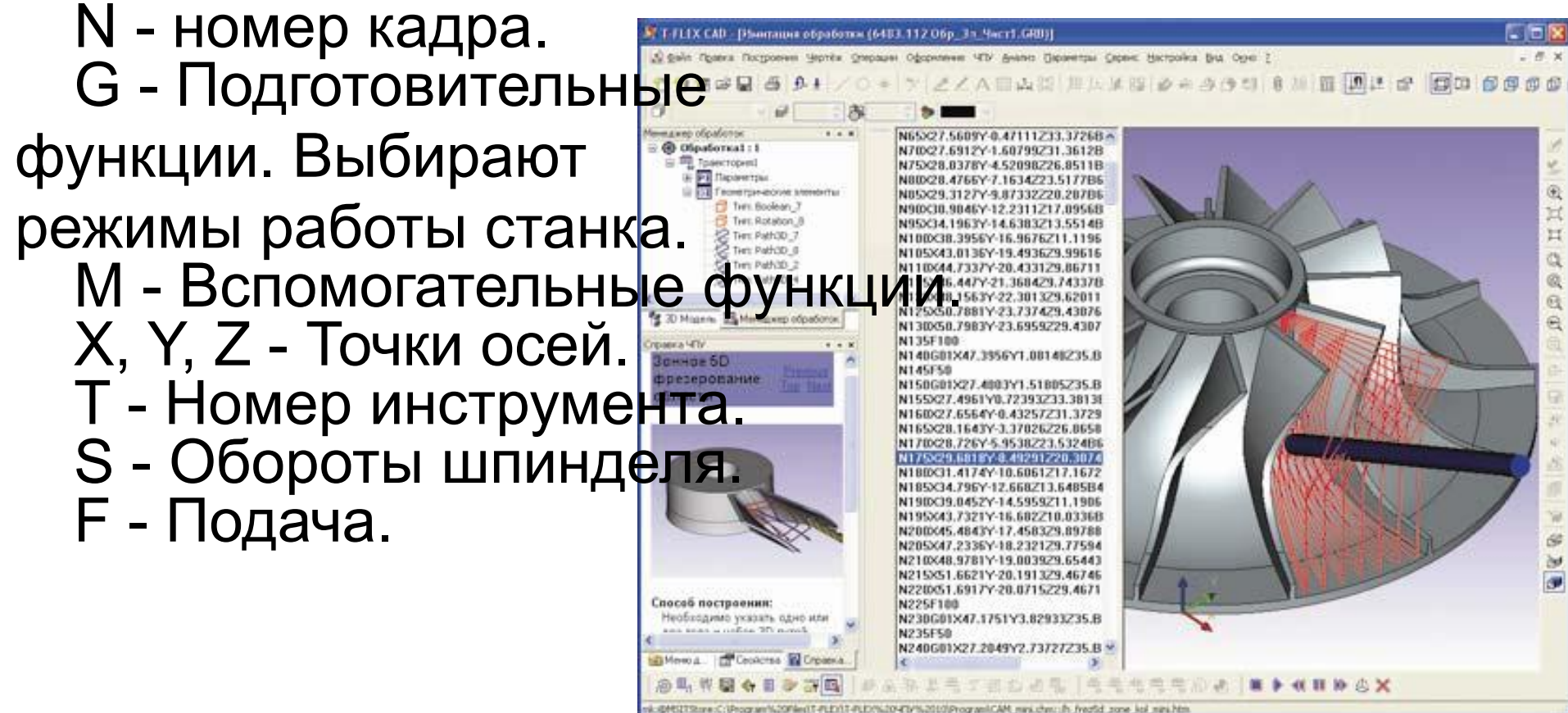

## **N** (**number**) – это обозначение номера кадра

Программа состоит из набора команд записанных в строки, каждой строке присваивается номер. Нумерация производится для удобства программирования и дальнейшей работы. В процессе обработки возникает необходимость в корректировке программы, дополнении функций или координат в связи с технологическими изменениями. Для того чтобы вставить дополнительные строки нумерация пишется с пропуском. Номер кадра не влияет на работу <del>блани в други сам регистра дотурбина Алонатки ( GRB</del>

- **• N25 G01 Z-2 F30**
- **• N30 Х4 Y4**
- **• N35 Х8 Y4**
- **• N40 X8 Y9**

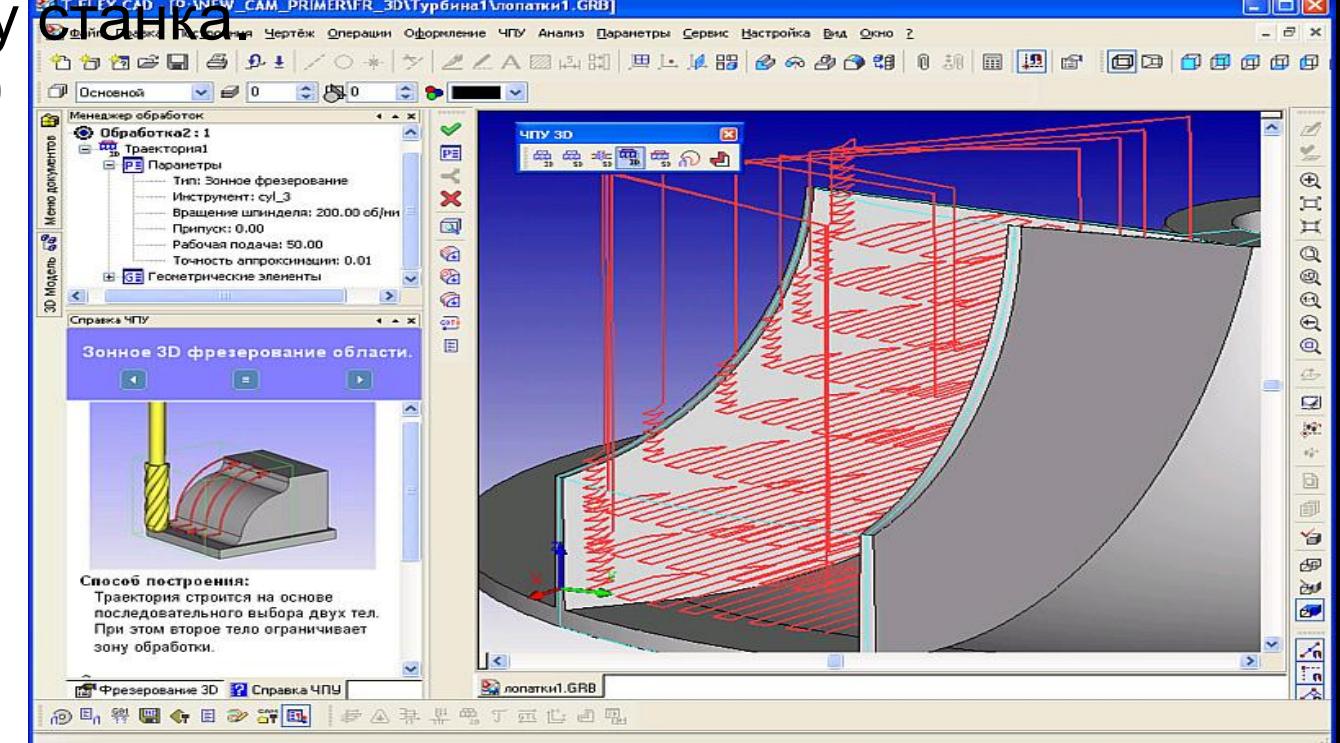

### **Ускоренное перемещение – G00 Rapid positioning**

- Код **G00** используется для ускоренного перемещения. Это максимальная скорость перемещения рабочих частей станка, необходимая для быстрого перемещения инструмента к позиции обработки или вывода инструмента в зону безопасности. Современные станки с **ЧПУ** в этом режиме могут развивать скорость от **30** метров в минуту и более.
- Команда **G00** отменяется при последующем вводе команды **G01**.
- При ускоренном движении инструмента к детали по трем осям сначала лучше выполнить позиционирование по осям **X** и **Y**, а уже затем по оси **Z**:
- **• N15 G00 X200.0 Y400.0**
- **• N20 Z1.5**
- Если закреплённая деталь не имеет дополнительных выступающих элементов крепления, и нет препятствий на пути к начальной точке подхода инструмента, перемещение можно выполнить по трём координатам одновременно:
- **• N15 G00 X200.0 Y400.0 Z1.5**
- Заготовка, устанавливаемая на рабочую поверхность станка, имеет допустимые отклонения от номинального размера, поэтому при подходе к детали по оси **Z**, оставляется безопасное расстояние, обычно от **1.5** до **5 мм**.

### **Линейная интерполяция – G01**

**Linear interpolation**

- Линейная интерполяция это перемещение по прямой линии. Код **G01** используется для рабочего перемещения, его параметр **F** задаёт скорость перемещения в **мм/мин**.
- Код **G01** отменяется с помощью кодов **G00,G02** и **G03**.
- Пример:
- **N25 G01 X6.0 Y6.0**  $\frac{1}{3}$
- **• N35 Y12.0**
- **• N45 Х8.0 Y14.0**

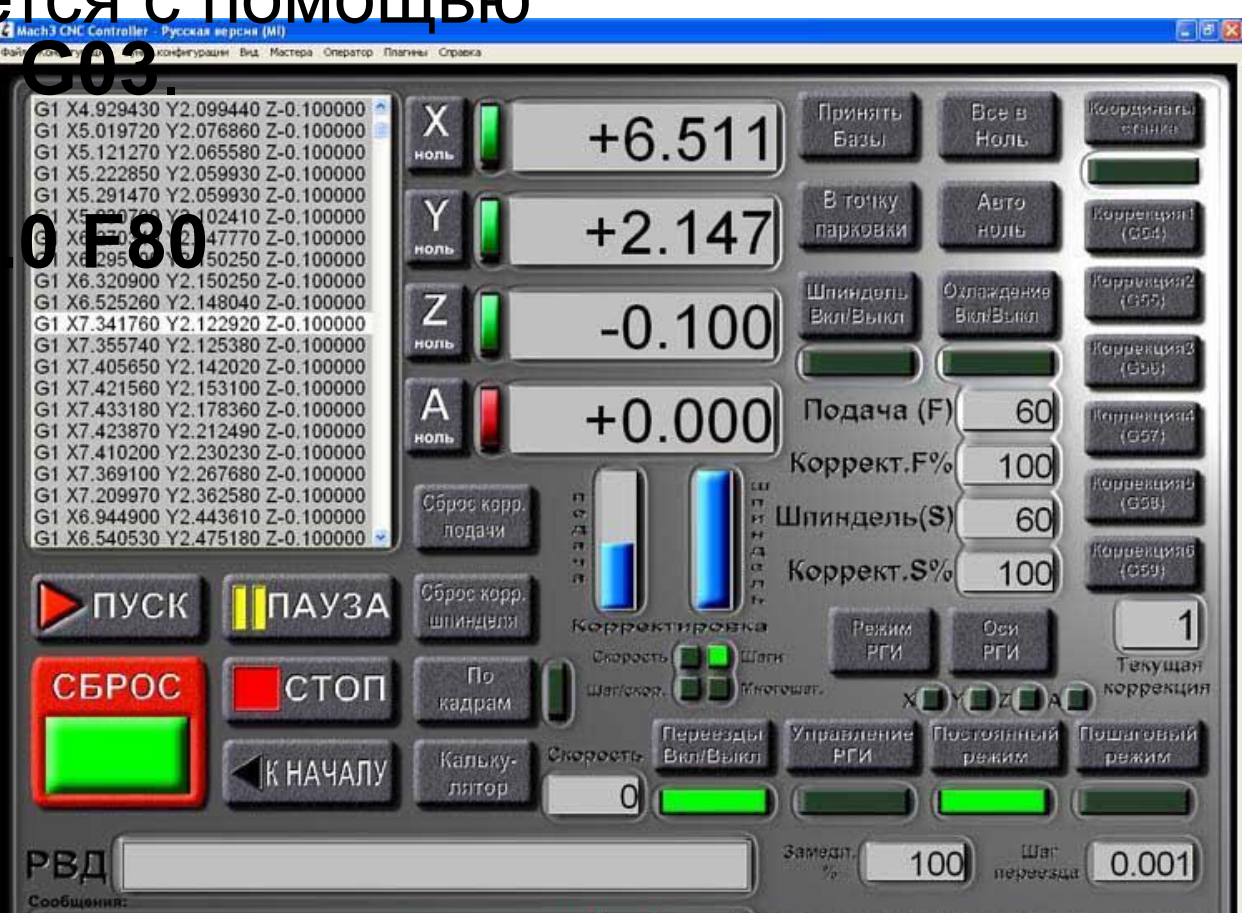

### **Круговая интерполяция – G02/G03 Circular / Helical interpolation**

- Функции **G02** и **G03** используются для перемещения инструмента по круговой траектории (дуге), на скорости подачи, заданной **F**.
- **• G02** (**clockwise**) круговая интерполяция по часовой стрелке **CW**.
- **• G03** (**counterclockwise**) круговая интерполяция против часовой стрелки **CCW**.
- Существует два способа для формирования кадра круговой интерполяции:
- заданием центра окружности с помощью **I**,**J**,**K**;
- заданием радиуса окружности с помощью **R**.
- Большинство современных станков с **ЧПУ** поддерживают оба варианта записи.
- Пример:
- **• N50 G03 X0. Y-17. I0. J17.**
- Пример:
- **• N50 G03 X0. Y-17. R 17**

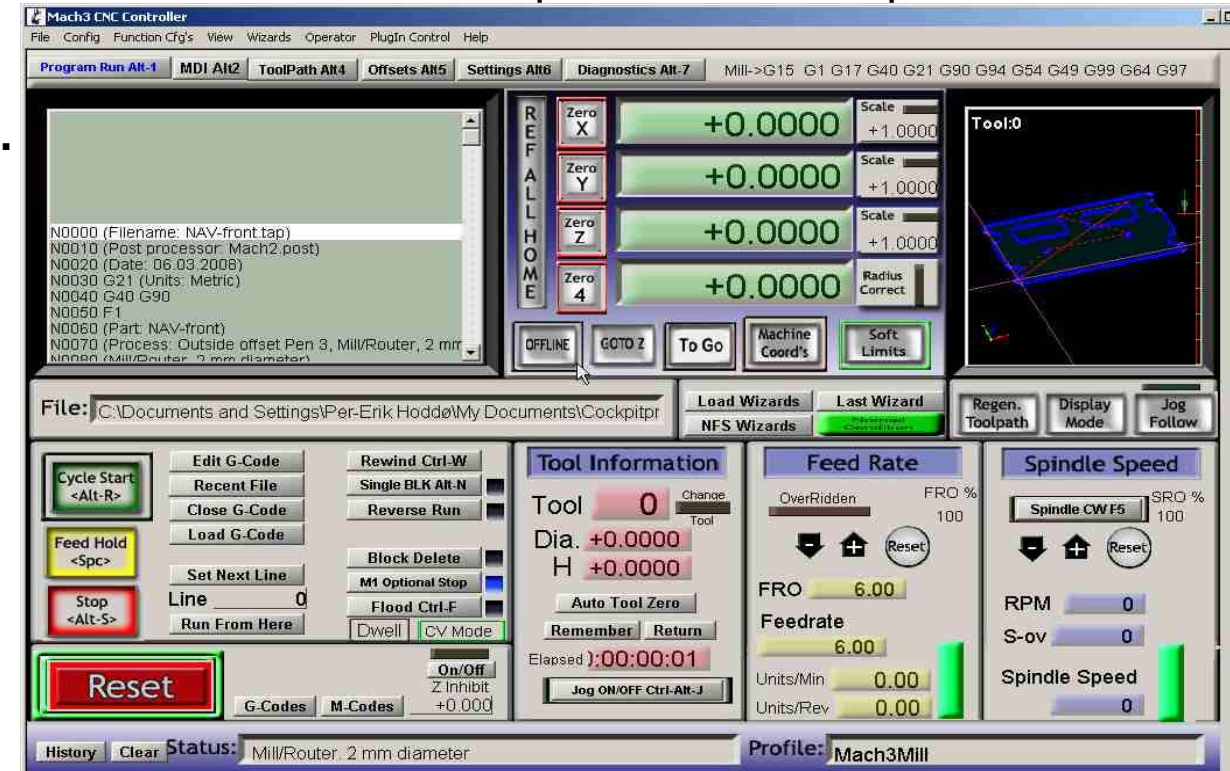

## Интерполяция траектории

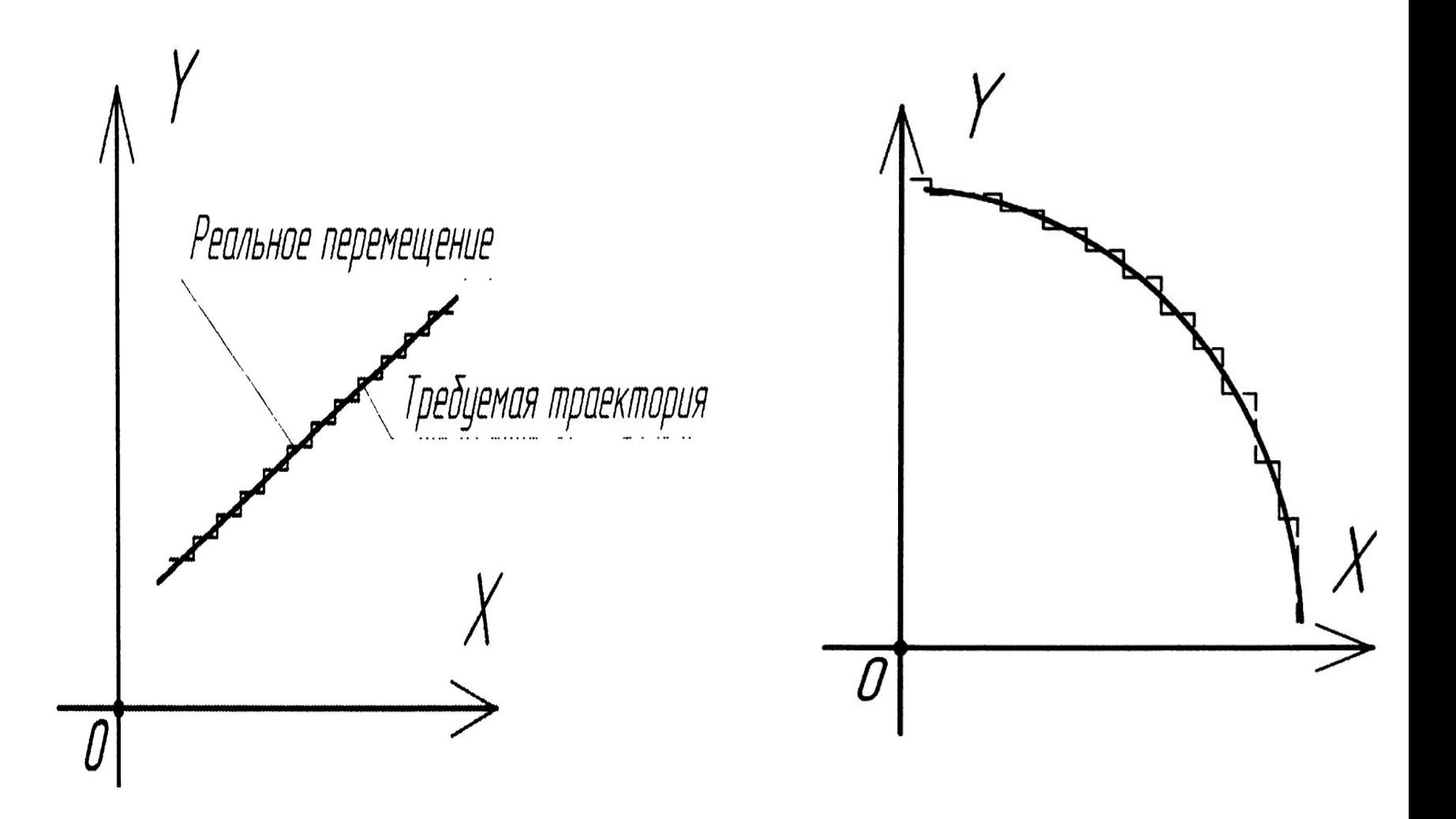

## *F – Функция скорости подачи*

### *Feed rate definition*

- Функция скорости подачи использует адрес **F**, за которым следует число, указывающее на скорость подачи при обработке. Установленная скорость подачи остается неизменной, до тех пор, пока не указано новое числовое значение вместе с **F** или не изменен режим перемещений при помощи **G00**.
- **• N45 G01 Z-l F40** перемещение на глубину **1 мм** на подаче (**40 мм/мин**)
- **• N50 G01 Х12 Y22** перемещение инструмента (**40 мм/мин**)
- **• N55 G01 Y50** перемещение инструмента (**40 мм/мин**)
- **• N60 G01 Y50 F22** перемещение инструмента (**22 мм/мин**)
- **• N65 G01 Х30 Y120** перемещение инструмента (**22 мм/мин**)
- **• N70 G00 Z5** быстрое перемещение по **Z**
- **• N75 Х00 Y00** быстрое перемещение
- •

# **М – Вспомогательные функции**

### **Miscellaneous function**

- Вспомогательные функции (или **М коды**) программируются с помощью адресного слова **М**. Вспомогательные функции используются для управления программой и электроавтоматикой станка – включения/выключения шпинделя, охлаждающей жидкости, смены инструмента и др.
- **• M00** программируемый останов
- **• M01** останов с подтверждением
- **• M02** конец программы
- **• M03** вращение шпинделя по часовой стрелке
- **• M04** вращение шпинделя против часовой стрелки
- **• M05** останов шпинделя
- **• M06** смена инструмента
- **• M07** включение дополнительного охлаждения
- **• M08** включение охлаждения
- **• M09** отключение охлаждения
- **• M30** останов и переход в начало управляющей программы

# **Строка безопасности**

- **• Строкой безопасности** называется кадр, содержащий G коды, которые переводят СЧПУ в определенный стандартный режим, отменяют ненужные функции и обеспечивают безопасную работу с управляющей программой или вводят СЧПУ в некоторый стандартный режим.
- Пример строки безопасности: **G40G90G99**
- •
- **• Код G40** отменяет автоматическую коррекцию на радиус инструмента (будет рассмотрена в следующей лабораторной работе). Коррекция на радиус инструмента предназначена для автоматического смещения инструмента от запрограммированной траектории. Коррекция может быть активна, если вы в конце предыдущей программы забыли се отменить (выключить). Результатом этого может стать неправильная траектория перемещения инструмента и, как следствие, испорченная деталь.
- **• Код G90** активизирует работу с абсолютными координатами. Хотя большинство программ обработки создается в абсолютных координатах, возможны случаи, когда требуется выполнять перемещения инструмента в относительных координатах (G91).
- **• Код G99** определяет оборотную подачу.

# N2 G71 G95 M8 X23 Z11 F0.2

• - В этом кадре включается охлаждение (M8), инструмент перемещается в точку X23 Z11 на подаче 0.2 мм/об (F0.2); G71 - программирование в миллиметрах (G70 программирование в дюймах), G95 - подача в мм/об (G94 - скорость подачи осей в мм/мин или дюйм/мин).

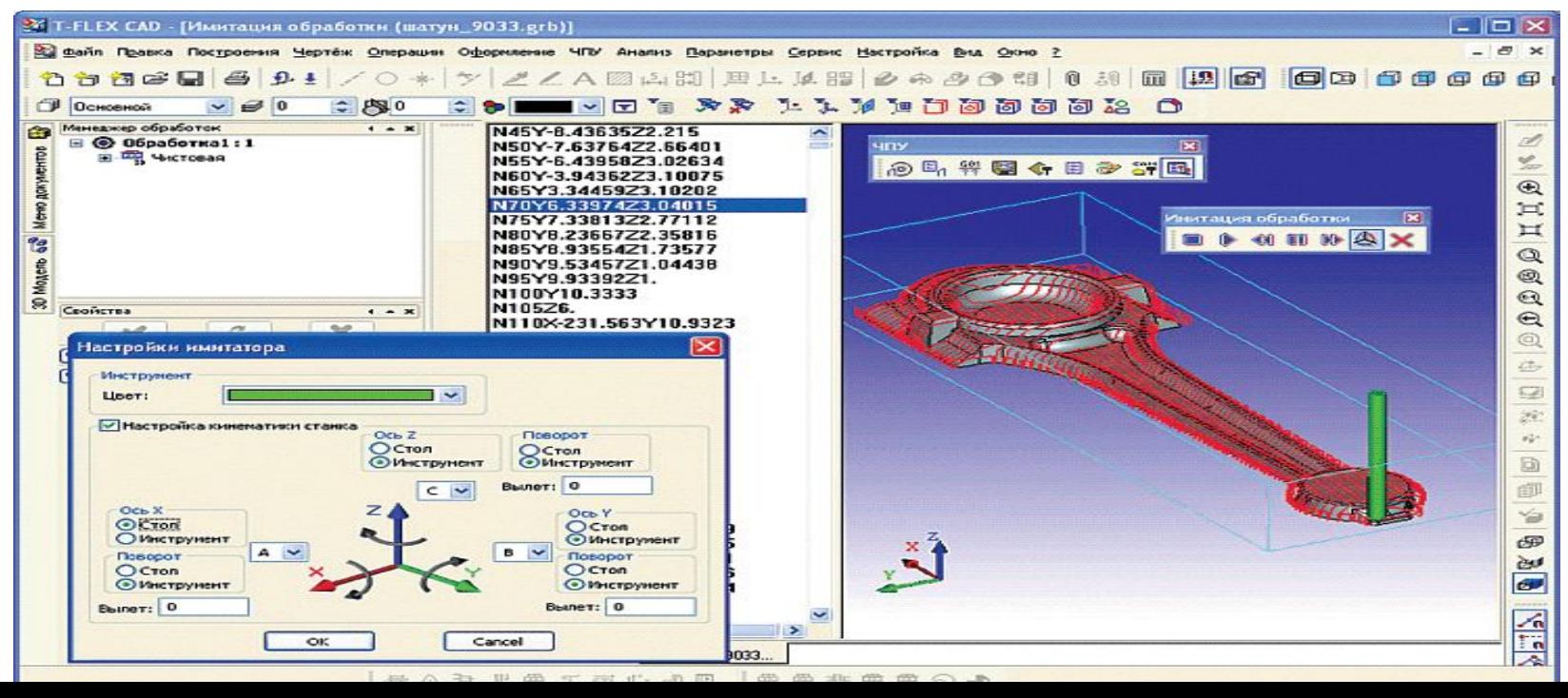

# **СИСТЕМА КООРДИНАТ**

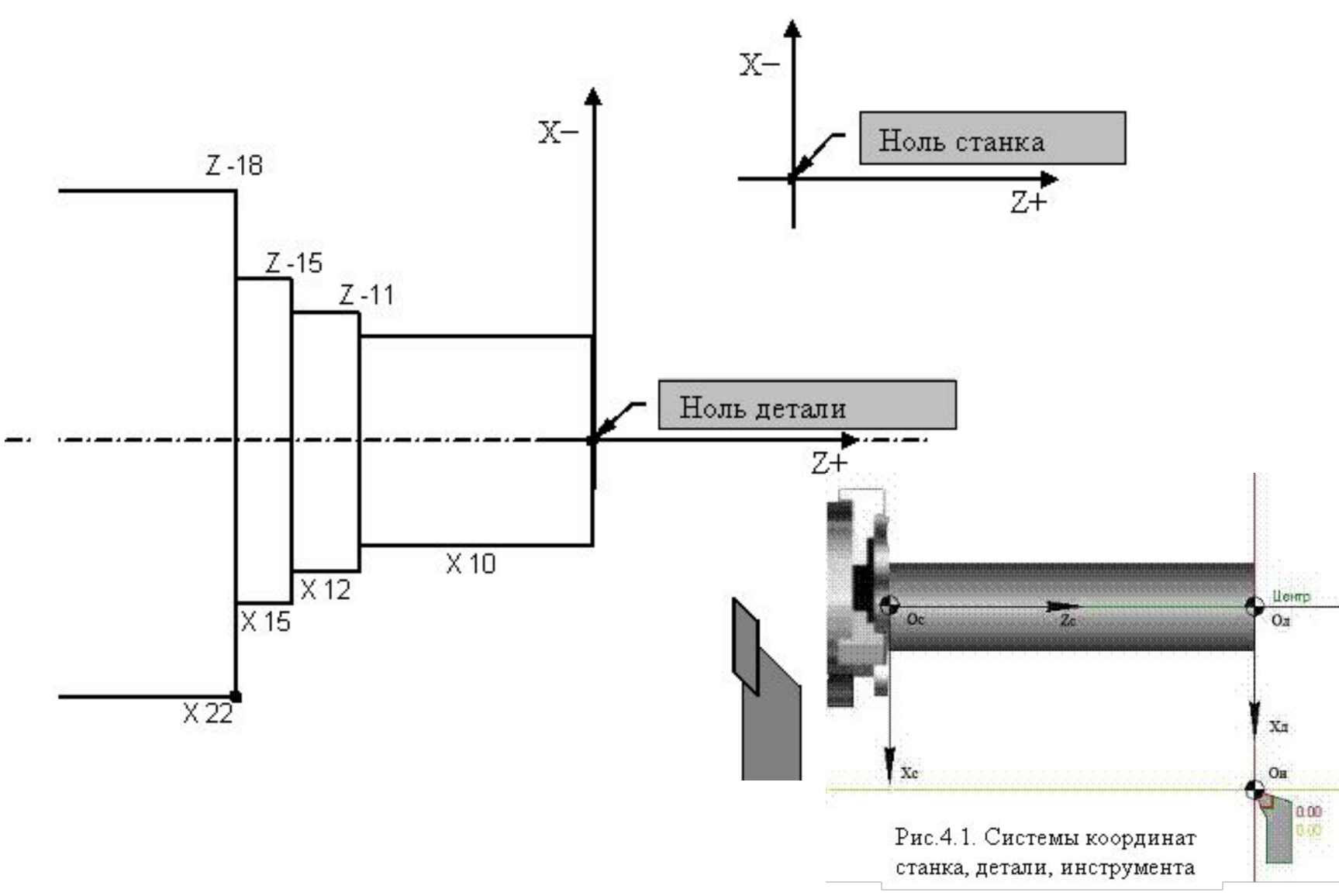

## Пример программы

- N1 T1 S1 1000 F0.2 G95 Включение оборотов шпинделя S1 1000 (1-диапазон оборотов 1000-количество оборотов вминуту). Инструмент  $1$  (T1). Подача 0,2 мм\об (F0.2). G95 - выбирает режим подачи мм/об, (G94 - мм/мин). • N2 X11 Z0 E M8 E - быстрый ход, игнорирует (но не отменяет) значение F (действует только в одном кадре). M8 - включение охлаждения. Инструмент перемещается на быстром ходу в точку X11 Z0 • N3 G10 G10 - функция постоянной скорости резания. • N4 U-11 (подрезка торца) N5 W1 E N6 U10 E N7 W-11 N8 U2 N9 W-4 N10 U3 N11 W-3 N12 U7 N4-N12 Перемещения инструмента в приращениях (W - по оси Z, U - по оси X) от значения предыдущей точки положения инструмента. Программирование в приращениях часто применяется в цикле повтора (L11), если программа составлена на несколько деталей (на каждую деталь выбирается точка подхода инструмента и от нее программируются перемещения
	- инструмента в приращениях).
- N13 G11

G11 - отмена функции постоянной скорости резания.

- N14 X40 Z0 E M9 Отход инструмента (в точку X40 Z0). M9 - выключение охлаждения.
- N15 M2 M2 - окончание программы, при этом инструмент перемещается в исходное положение.
- N1 G97 T1 M4 S1000Включение шпинделя 1000 об/мин (S1000). G97 - об/мин (G96 - постоянная скорость резания).
- M4 обороты шпинделя против часовой стрелки (M3 по часовой стрелке). Инструмент 1 (T1).
- N2 G0 G95 D1 X11 Z0 F0.2 M8 G0 - быстрый ход, игнорирует (но не отменяет) значение F. Подача 0,2 мм/об (F0.2).
	- G95 выбирает режим подачи мм/об, (G94- мм/мин).
	- D1 номер корректора инструмента.

M8 - включение охлаждения. Инструмент

перемещается на быстром ходу в точку X11 Z0.

- N3 G1 X0
	- N4 G0 Z1 N5 X10
	- N6 G1 Z-11
	- N7 X12
	- N8 Z-15
	- N9 X15
	- N10 Z-18
	- N11 X22

N3-N11 Перемещения инструмента в абсолютных значениях. G1 - отменяет функцию G0

- N12 G0 X100 Z100 M9 Отход инструмента (в точку X100 Z100). M9 выключение охлаждения.
- N13 M2 M2 - окончание программы

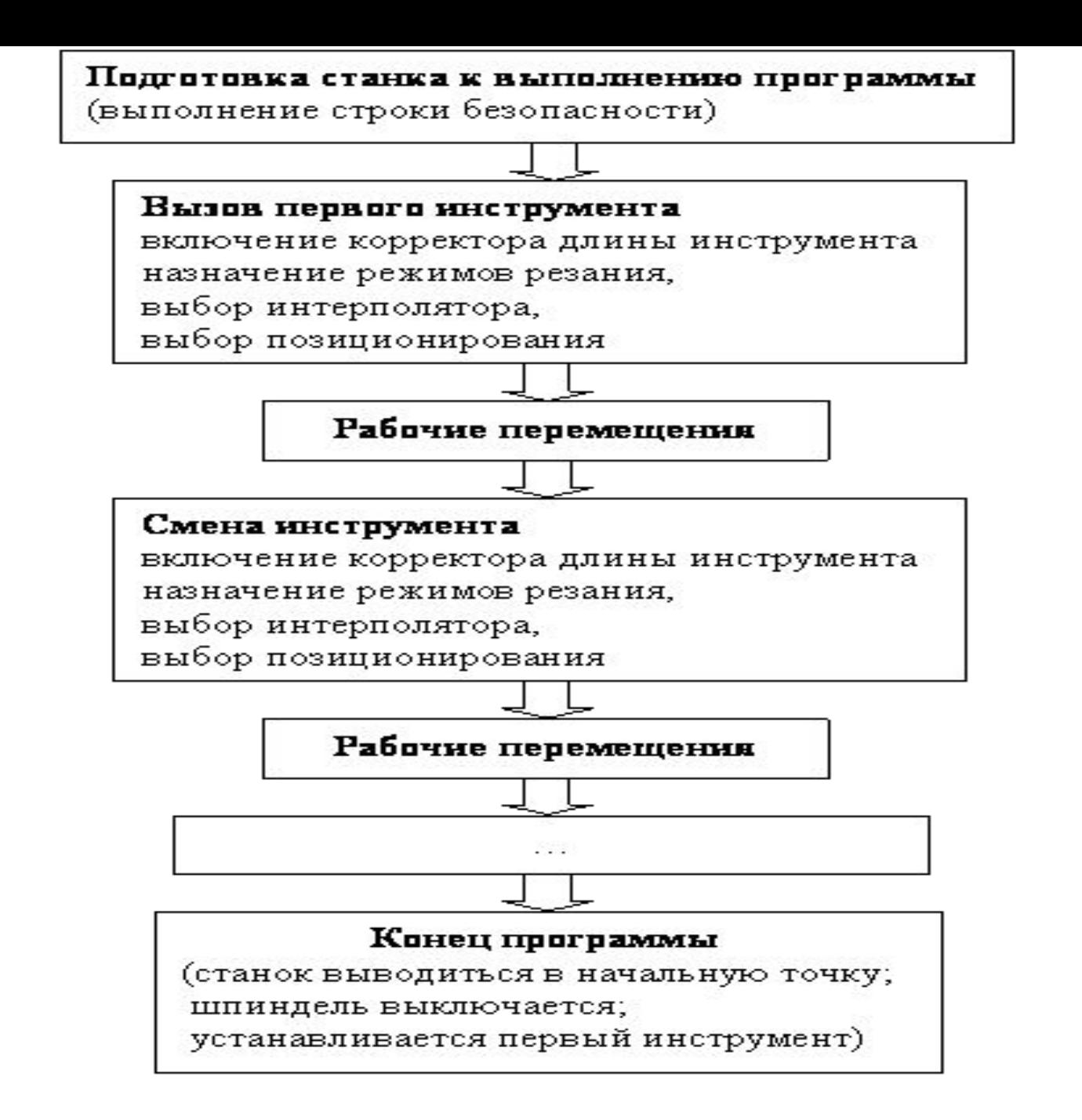

Рис. 5.1. Содержание управляющей программы

### Подготовка управляющей программы складывается из следующих этапов:

- 1. Корректировка чертежа изготавливаемой детали:
- перевод размеров в плоскости обработки:
- · выбор технологической базы;
- замена сложных траекторий прямыми линиями и дугами окружности.
- 2. Выбор технологических операций и переходов обработки.
- 3. Выбор режущего инструмента.
- 4. Расчет режимов резания:
- · определение скорости резания;
- · определение частоты вращения силового привода;
- определение скорости подачи режущего инструмента.
- 5. Определение координат опорных точек контура детали.
- 1. Построение эквидистанты и нахождение координат опорных точек эквиднстанты. Ввод исходной точки режущего инструмента.
- 2. Построение схемы наладки, в которой в графической форме указывается взаимное расположение узлов станка, изготавливаемой детали и режущего инструмента перед началом обработки.
- 3. Составление карты подготовки информации, в которую сводится геометрическая (координаты опорных точек и расстояния между ними) и технологическая (режимы резания) информация.
- 4. Составление управляющей программы
- Виды и характер работ по проектированию технологических процессов обработки деталей на станках с ЧПУ существенно отличаются от работ, проводимых при использовании обычного универсального и специального оборудования. Прежде всего, значительно возрастает сложность технологических задач и трудоёмкость проектирования технологического процесса. Для обработки на станках с ЧПУ необходим детально разработанный технологический процесс, построенный по переходам. При обработке на универсальных станках излишняя детализация не нужна. Рабочий, обслуживающий станок, имеет высокую квалификацию и самостоятельно принимает решение о необходимом числе переходов и проходов, их последовательности. Сам выбирает требуемый инструмент, назначает режимы обработки, корректирует ход обработки в зависимости от реальных условий производства.
- При использовании ЧПУ появляется принципиально новый элемент технологического процесса – управляющая программа, для разработки и отладки которой требуются дополнительные затраты средств и времени.
- Существенной особенностью технологического проектирования для станков с ЧПУ является необходимость точной увязки траектории автоматического движения режущего инструмента с системой координат станка, исходной точкой и положением заготовки. Это налагает дополнительные требования к приспособлениям для зажима и ориентации заготовки, к режущему инструменту.
- Расширенные технологические возможности станков с ЧПУ обуславливают некоторую специфику решения таких традиционных задач технологической подготовки, как проектирование операционного технологического процесса, базирование детали, выбор инструмента и т.д.

## Траектория инструмента при токарной обработке (чистовой).

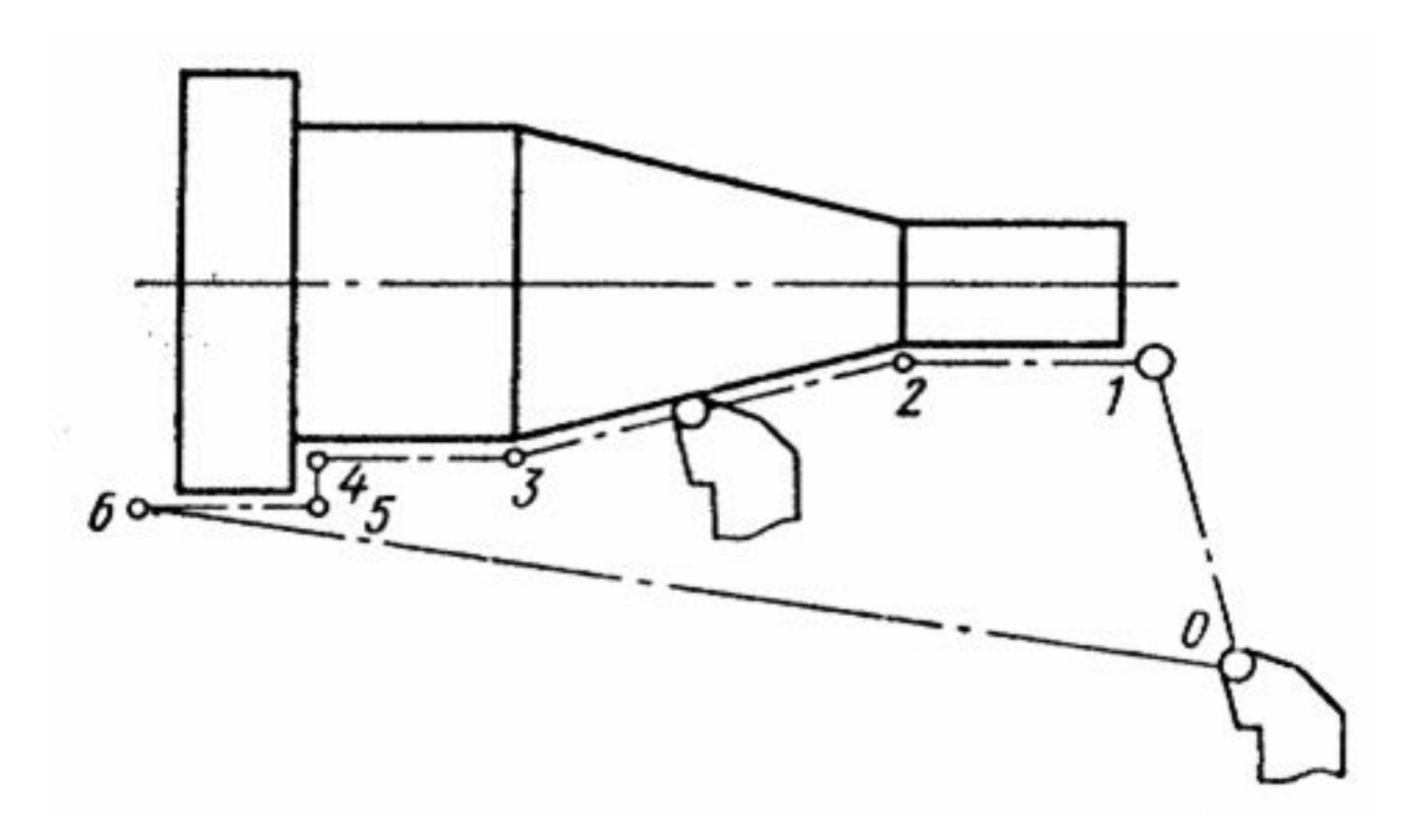

2.1. Получить у преподавателя индивидуальное задание. 2.2. Изучить формат кадра управляющей программы (УП) и основные функции программирования системы ЧПУ. 2.3. Разработать и записать УП обработки заданной детали. 2.4. Проверить работоспособность УП, используя возможности сплайнграфика CЧПУ Stankocentr Integral. Устранить выввленные недостатки. 2.6. Оформить и защитить отчет по лабораторной работе.